# ПУЛЬСАР-2 HKMN.408235.100-01 P3 G

ПУЛЬСАР-2М<sup>©</sup>

BEZX B35-B60(NO)

Архив: V=5610 M/c

R=75.1 MMa W=13.9% H=15.7%

Класс бетона Вф: 2 июн 2020, Втр. 14:38:41

E

N 0001

**МИНИТАТИМЛУЯ О ПО ВОЛИО ВОЗКР** 

ИЗМЕРИТЕЛЬ ВРЕМЕНИ И СКОРОСТИ **РАСПРОСТРАНЕНИЯ УЛЬТРАЗВУКА** 

> **МОДИФИКАЦИЯ** ПУЛЬСАР-2М **ВЕРСИЯ ТЕТ**

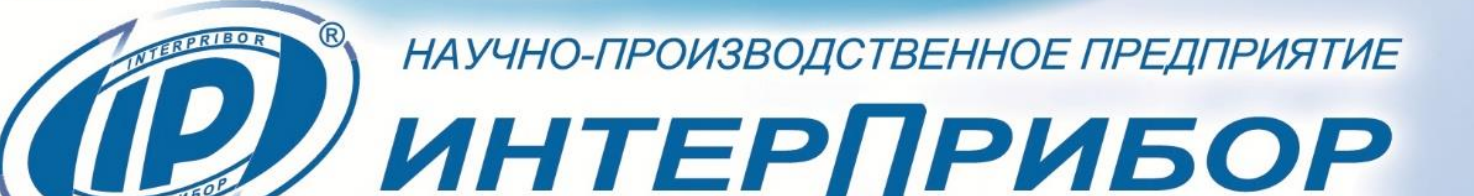

## **СОДЕРЖАНИЕ**

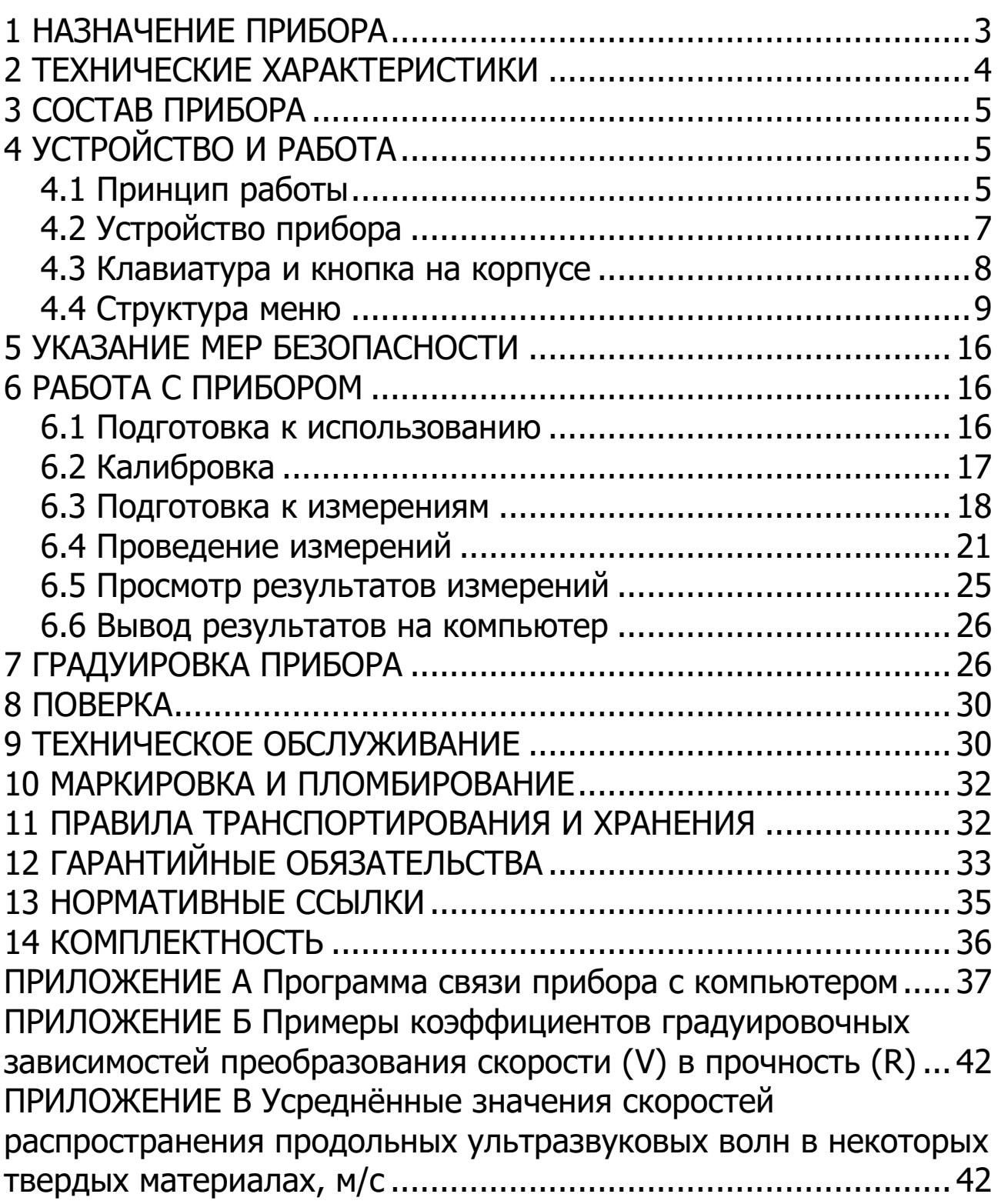

Руководство по эксплуатации предназначено для изучения характеристик, принципа работы, устройства, конструкции и порядка использования измерителя времени и скорости распространения ультразвука ПУЛЬСАР-2 модификации ПУЛЬСАР-2М версии ТЕТ (далее - прибор) с целью правильной его эксплуатации.

В связи с постоянной работой по совершенствованию прибора, улучшением его технических и потребительских качеств, в конструкцию могут быть внесены незначительные изменения, не отраженные в настоящем издании.

Эксплуатация прибора допускается только после изучения руководства по эксплуатации.

# 1 НАЗНАЧЕНИЕ ПРИБОРА

<span id="page-2-0"></span>1.1 Прибор предназначен для оценки свойств и дефектоскопии твердых материалов по времени и скорости распространения принимаемых ультразвуковых (УЗ) импульсов при поверхностном прозвучивании.

1.2 Прибор позволяет выявлять дефекты, определять прочность, плотность и модуль упругости строительных материалов, а также звуковой индекс абразивов по предварительно установленным градуировочным зависимостям данных параметров от скорости распространения УЗ импульсов.

1.3 Прибор имеет дополнительную функцию вычисления класса бетона по схеме Г п. 4.3 ГОСТ 18105.

1.4 Основные области применения:

- определение прочности бетона согласно ГОСТ 17624 при технологическом контроле, обследовании зданий и сооружений, в том числе в сочетании с методом отрыва со скалыванием (прибор ОНИКС-ОС) и методом скалывания ребра (прибор ОНИКС- $CP$ );

- поиск дефектов в бетонных сооружениях по аномальному снижению скорости УЗ импульсов;

- оценка глубины трещин;

- оценка пористости, трещиноватости и анизотропии композитных материалов и горных пород;

- определение модуля упругости и плотности материалов.

1.5 Прибор выпускается с базовой настройкой, ориентированной на тяжелый бетон средних марок. Для других марок и материалов требуется градуировка и корректировка в условиях пользователя согласно ГОСТ 17624, ГОСТ 24332 и методических рекомендаций МДС 62-2.01 ГУП «НИИЖБ».

1.6 Прибор обеспечивает работу с датчиком поверхностного прозвучивания с сухим контактом на фиксированной базе  $(120 \pm 1)$  MM.

1.7 Рабочие условия эксплуатации:

- диапазон температур окружающего воздуха от минус 20 °С до плюс 40 °С;

- относительная влажность воздуха до 80 % при температуре плюс 25 °С и более низких температурах, без конденсации влаги;

- атмосферное давление от 84 до 106,7 кПа.

1.8 Прибор соответствует обыкновенному исполнению изделий третьего порядка по ГОСТ Р 52931.

<span id="page-3-0"></span>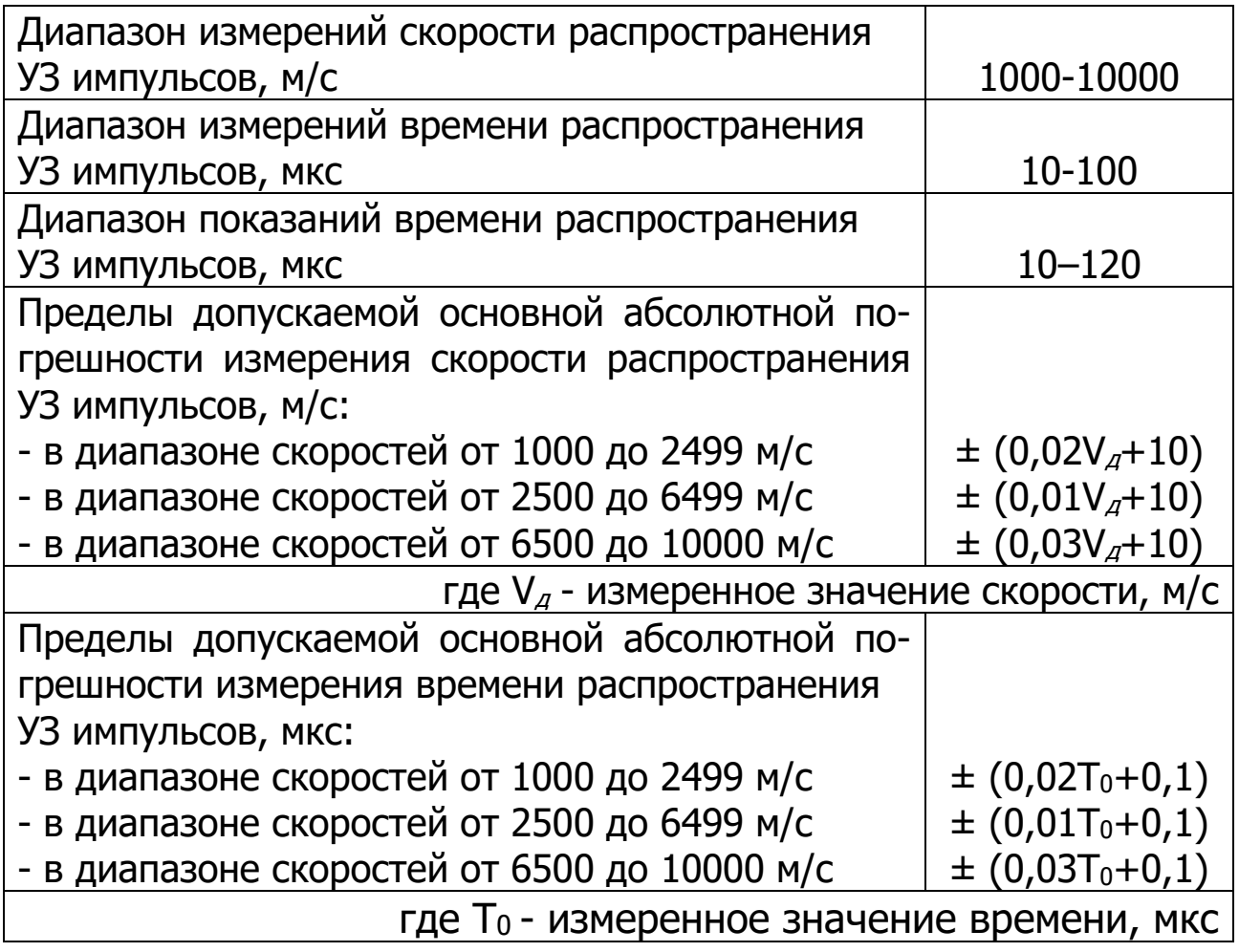

## **2 ТЕХНИЧЕСКИЕ ХАРАКТЕРИСТИКИ**

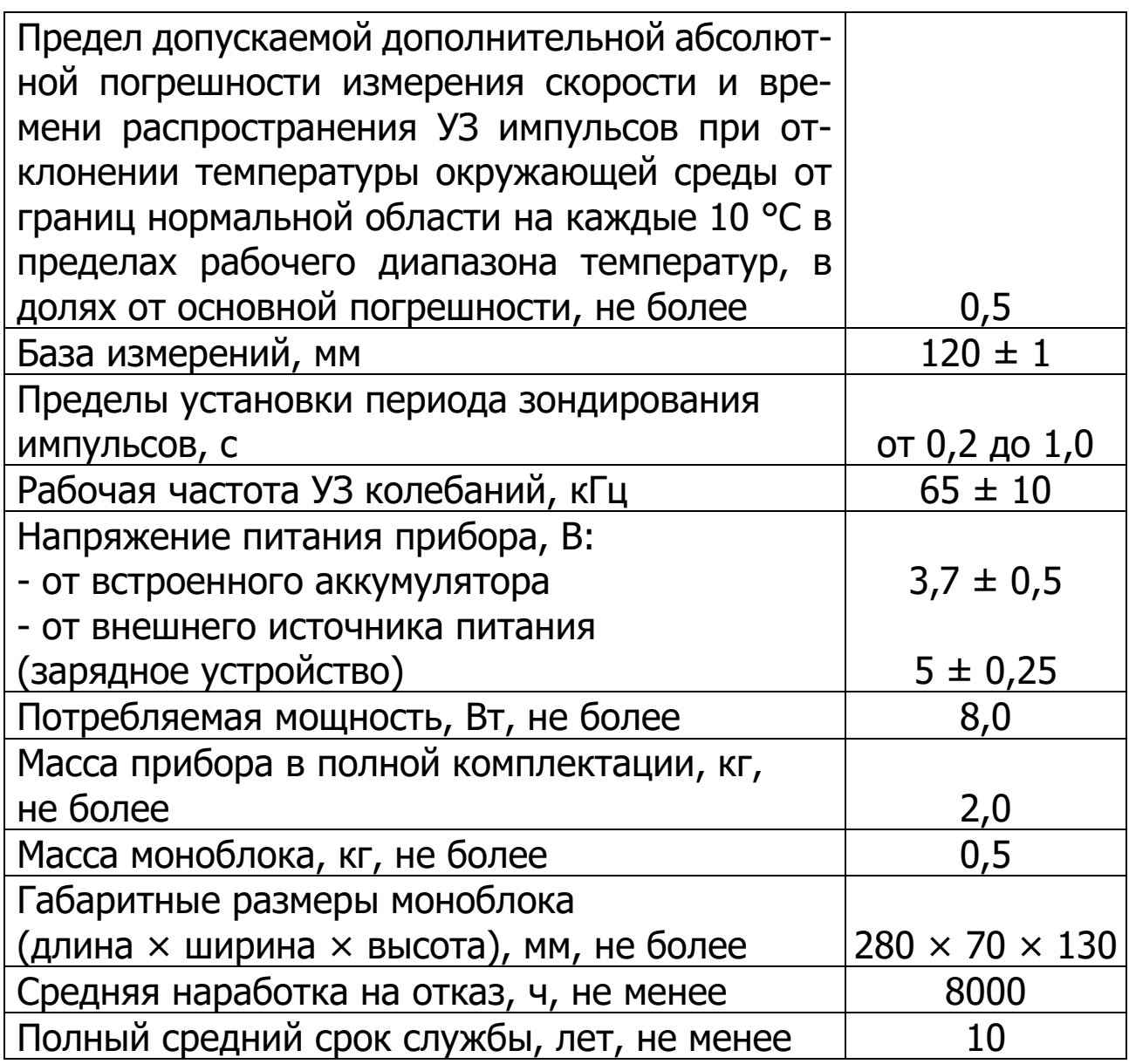

# **3 СОСТАВ ПРИБОРА**

<span id="page-4-1"></span><span id="page-4-0"></span>Моноблок с ультразвуковым датчиком поверхностного прозвучивания.

# **4 УСТРОЙСТВО И РАБОТА**

## **4.1 Принцип работы**

<span id="page-4-2"></span>Работа прибора основана на измерении времени прохождения ультразвукового импульса в материале изделия от излучателя к приемнику. Скорость ультразвука вычисляется делением расстояния между излучателем и приемником (база прозвучивания) на измеренное время. Для повышения достоверности в каждом измерительном цикле автоматически выполняется 5 измерений и результат формируется путем их статистической обработки с отбраковкой выбросов. Оператор выполняет серию измерений (в серии можно задать от 1 до 10 измерений), которая также подвергается математической обработке с отбраковкой выбросов и определением среднего значения, коэффициента вариации, коэффициента неоднородности.

Прибор имеет текстовый режим отображения без визуализации А-сигнала и измерением параметров с автоматической стабилизацией положения временной метки первого вступления.

Скорость распространения ультразвуковой волны в материале зависит от его плотности и упругости, от наличия дефектов (трещин и пустот), определяющих прочность и качество. Прозвучивая элементы изделий, конструкций и сооружений можно получать информацию о:

- прочности и однородности;

- модуле упругости и плотности;

- наличии дефектов и их локализации.

Возможный вариант поверхностного прозвучивания с сухим контактом приведен на рисунке 1.

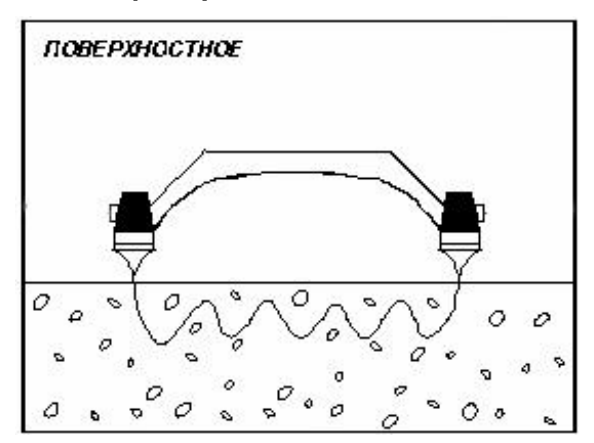

Рисунок 1- Вариант прозвучивания.

Прибор, имеет встроенные цифровые и аналоговые фильтры, улучшающие соотношение «сигнал-шум».

## **4.2 Устройство прибора**

<span id="page-6-0"></span>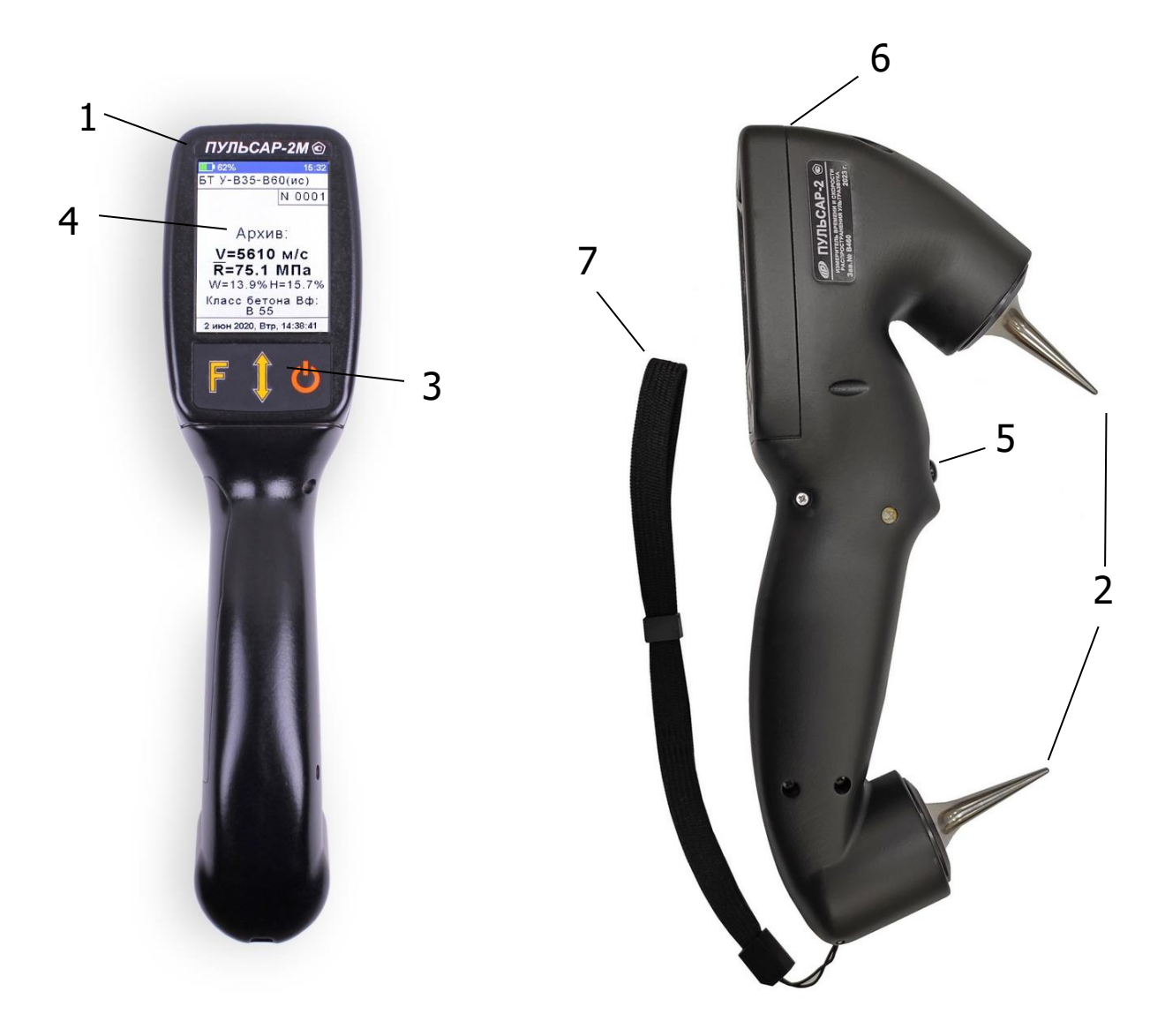

Рисунок 2 - Общий вид прибора Пульсар-2М

Прибор (рис.2) выполнен в виде ручки-моноблока **1**, включающей датчик поверхностного прозвучивания **2** и электронный блок.

Датчик поверхностного прозвучивания **2** состоит из двух ультразвуковых преобразователей с конусными насадками. Ультразвуковые преобразователи жестко закреплены на ручке с фиксированной базой (120 ± 1) мм.

На лицевой панели электронного блока расположены 4-х кнопочная клавиатура **3** и графический дисплей **4**. В нижней части корпуса расположена кнопка фиксации измерения **5**. На верхней торцевой части прибора расположен разъем USB интерфейса **6**. В корпусе прибора находится встроенный литиевый аккумулятор (извлечение и замена литиевого аккумулятора потребителем не допускается).

В нижней части корпуса размещен кистевой ремешок **7** для удобства работы с прибором. Его назначение – защита прибора от падения при случайном соскальзывании руки пользователя при работе с прибором.

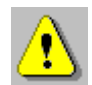

**Внимание!** Настоятельно рекомендуется использовать ремешок при работе с прибором для исключения падения прибора с высоты и поломки его корпуса.

## <span id="page-7-0"></span>**4.3 Клавиатура и кнопка на корпусе**

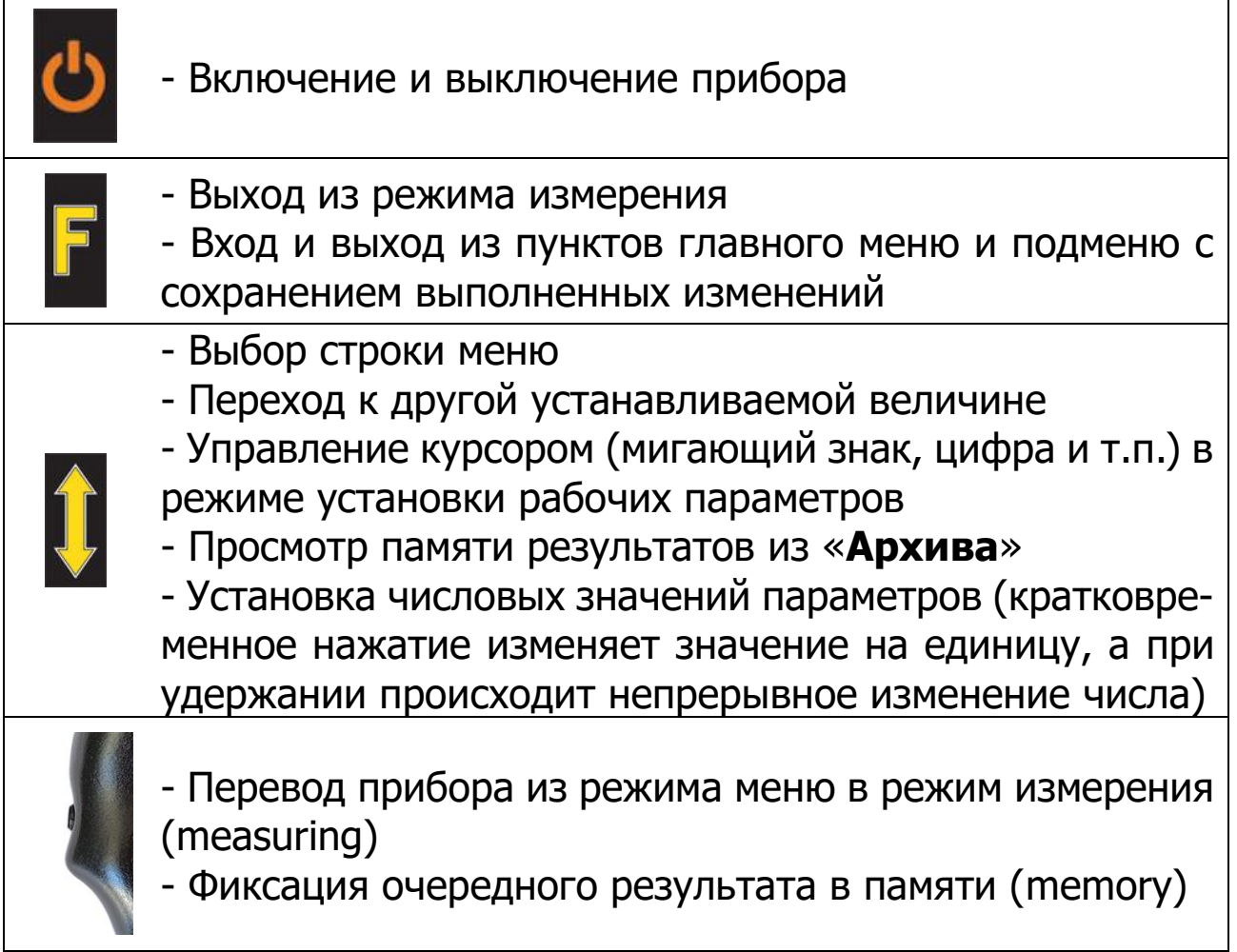

## <span id="page-8-0"></span>**4.4 Структура меню**

## **4.4.1 Главное меню прибора**

Главное меню содержит пункты меню, позволяющие оперативно изменять параметры работы прибора.

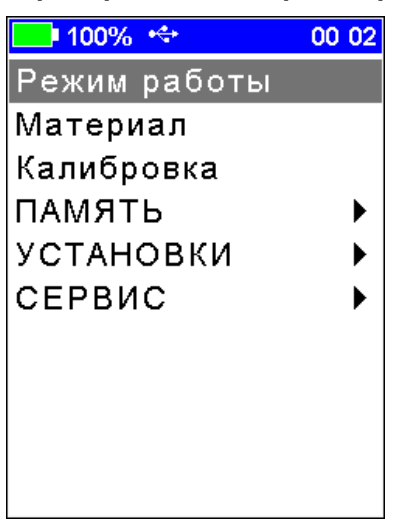

В верней части дисплея прибора во всех режимах работы выводится строка статуса, в которой отображается состояние заряда встроенного аккумулятора, подключение к USB-порту компьютера или к внешнему источнику питания, текущее время.

Требуемая строка меню или параметр выбирается кнопками . **Выбранная строка** выделяется инверсно **тёмным фоном**, **выбранный параметр** выделяется **зелёным фоном**.

Кнопкой **В** осуществляется вход и выход из пунктов главного меню и подменю.

При установке числовых значений параметров кнопкой  $\blacksquare$ , выбирается разряд числа для изменения, а кнопками  $\bm{U}$  устанавливается его значение. Для сохранения установленного значения параметра и возврата в меню необходимо нажать кнопку  $\blacksquare$ .

## **4.4.2 Пункт главного меню «Режим работы»**

В приборе предусмотрены два режима работы:

- Поверхностное прозвучивание;

- Измерение глубины трещины.

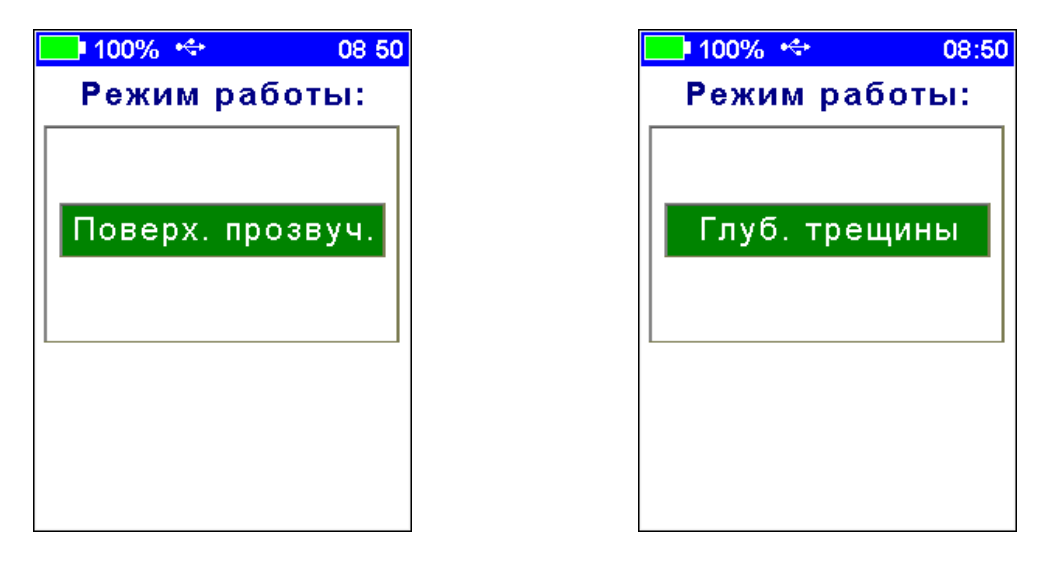

## **4.4.3 Пункт главного меню «Материал»**

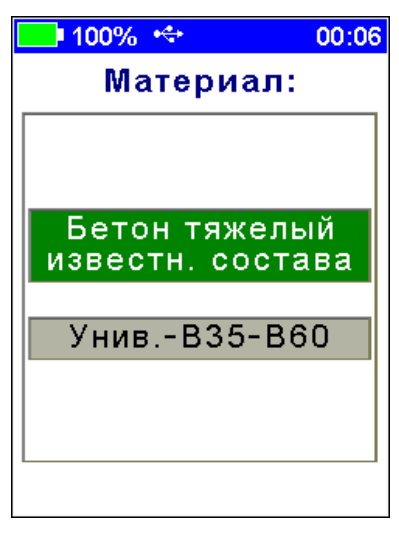

Выбор вида и состава материала исследуемого объекта.

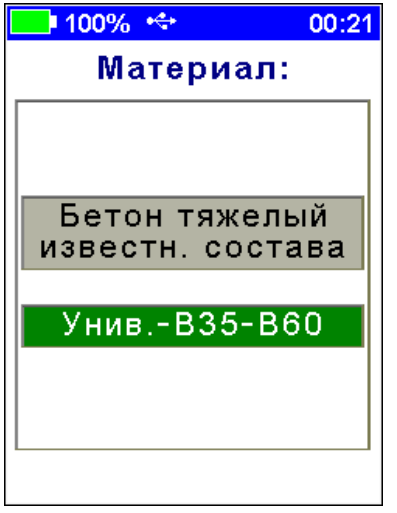

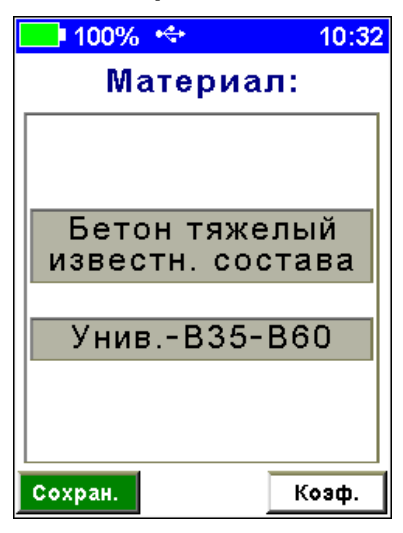

«**Коэф.**» - Установка индивидуальных калибровочных коэффициентов для выбранного состава материала и измеряемого параметра.

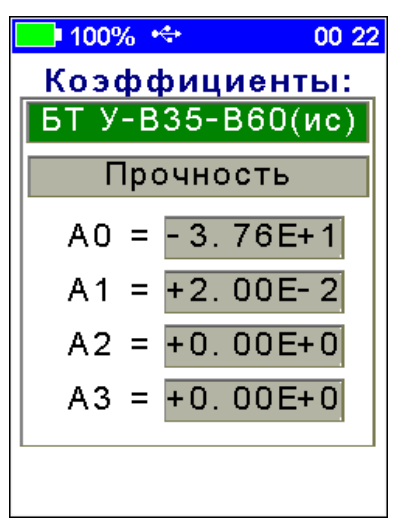

#### **4.4.5 Пункт главного меню «Калибровка»**

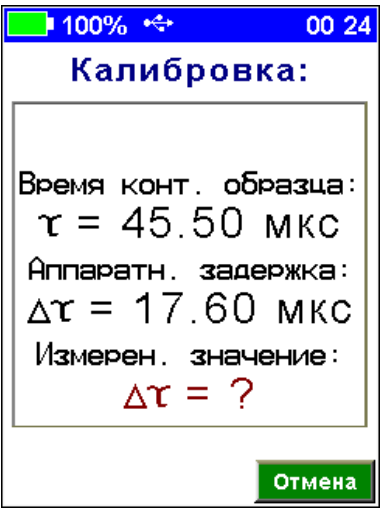

#### **4.4.6 Пункт главного меню «ПАМЯТЬ»**

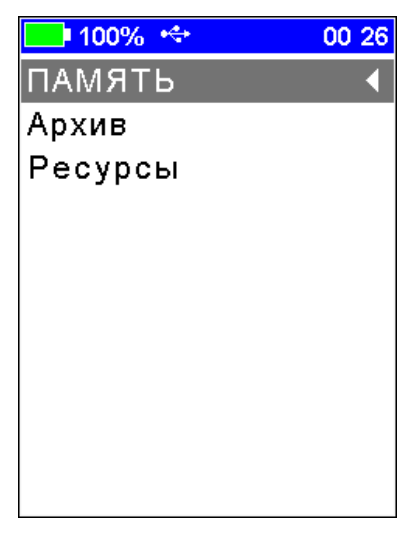

#### 4.4.6.1 Пункт подменю «**Архив**»

Просмотр данных о результатах серий измерений (см. п. «**Просмотр результатов измерений**»).

4.4.6.2 Пункт подменю «**Ресурсы**»

Просмотр имеющихся ресурсов памяти: общее количество записей, число свободных и число занятых мест.

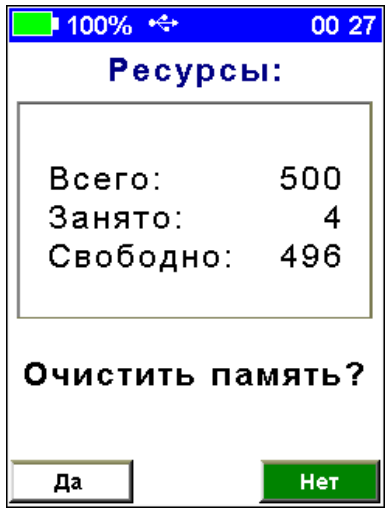

При необходимости, в данном пункте подменю можно полностью очистить память.

#### **4.4.7 Пункт главного меню «УСТАНОВКИ»**

Настройка параметров режима измерения.

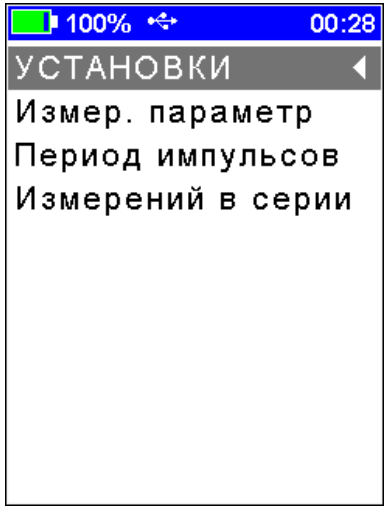

«**Измер. параметр**» - Выбор измеряемого прибором параметра и его размерности (например, параметр - «**Прочность**», размерность - «**МПа**») (для режима поверхностного прозвучивания).

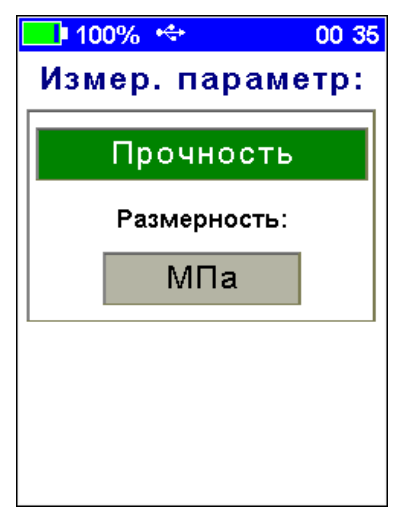

«**Период импульсов**» - Установка периода следования зондирующих импульсов от 0,2 до 1,0 с.

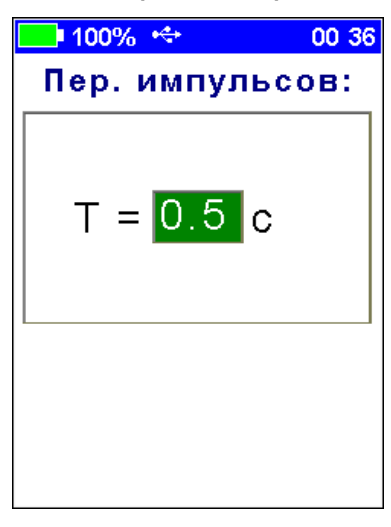

«**Измерений в серии**» - Установка числа измерений в серии (от 1 до 10).

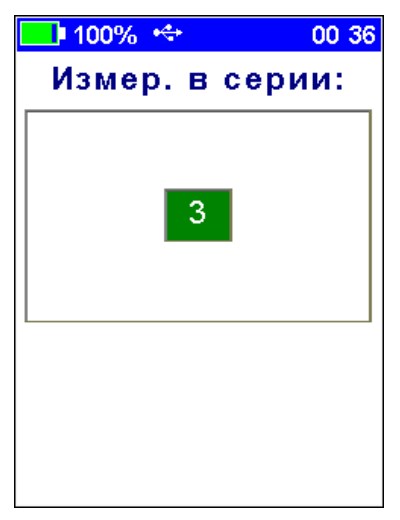

#### **4.4.8 Пункт главного меню «СЕРВИС»**

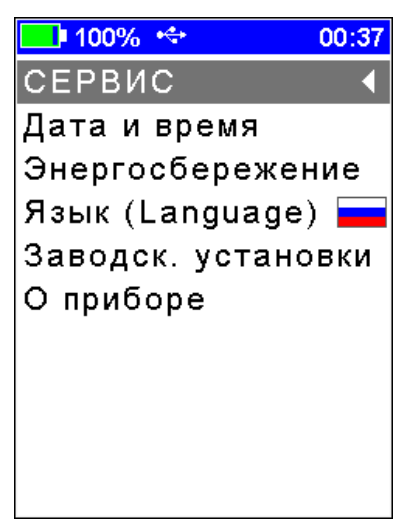

«**Язык**» - Выбор русского «**Русский**» или английского «**English**» языка интерфейса.

 $\blacksquare$  100%  $\Leftrightarrow$ 

actory setting

11 17

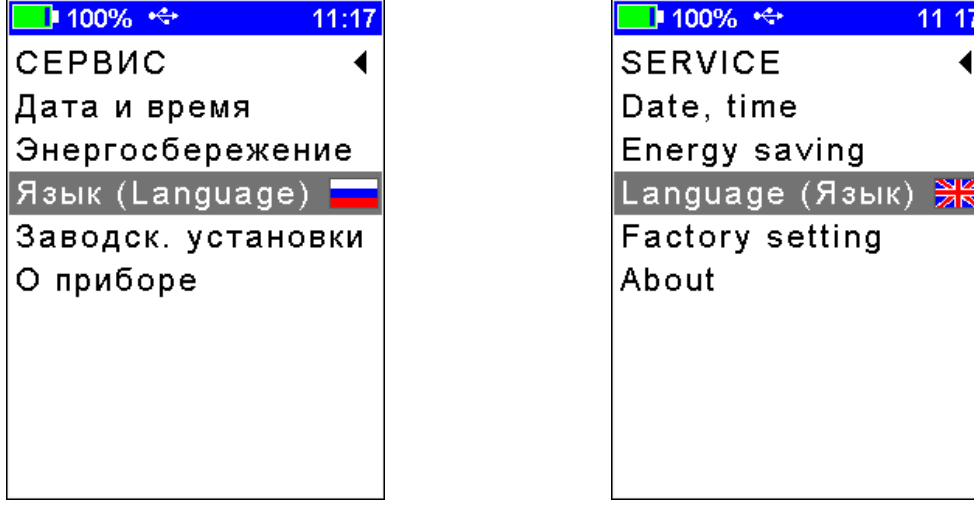

«**Дата и время**» - Установка даты, времени и коррекция хода внутренних часов прибора.

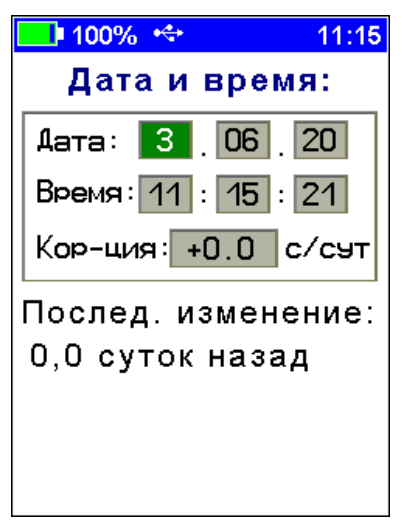

«**Энергосбережение**» - Установка яркости дисплея и времени, по истечении которого прибор автоматически перейдёт в режим энергосбережения, если с ним не будет осуществляться никаких действий. Под действиями понимается нажатие кнопок, перемещение и вибрация.

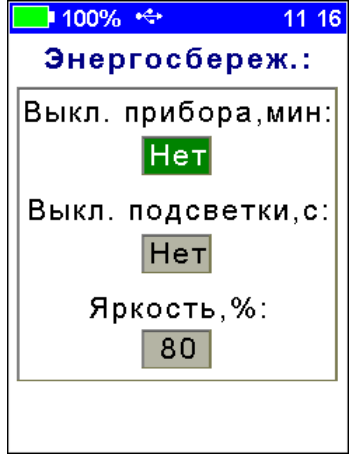

**Примечание -** При выборе значения яркости дисплея следует иметь в виду, что при увеличении яркости возрастает потребляемая мощность прибора и, следовательно, снижается время работы от аккумулятора. Продолжительность работы до разряда аккумулятора при яркости 30% больше, чем при 100% примерно в два раза. Не рекомендуется устанавливать значение яркости дисплея более 80%, т.к., в данном случае, при незначительном увеличении яркости значительно увеличивается потребление энергии прибором.

«**Заводские установки**» - Сброс прибора до заводских установок.

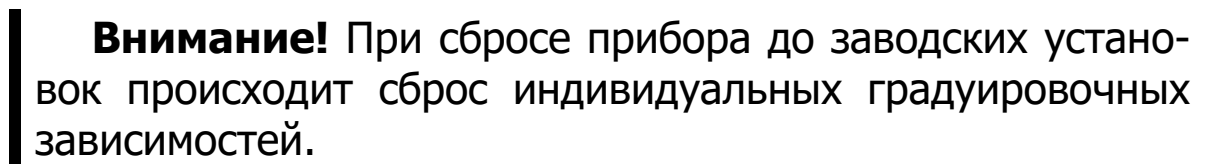

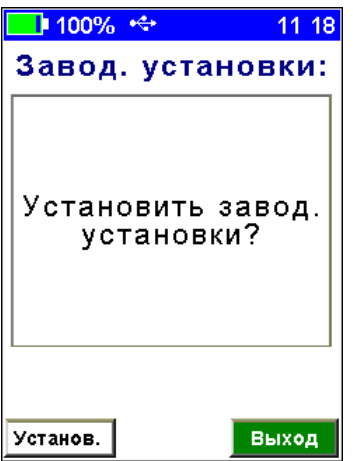

«**О приборе**» - Краткие сведения о производителе и версии ПО прибора.

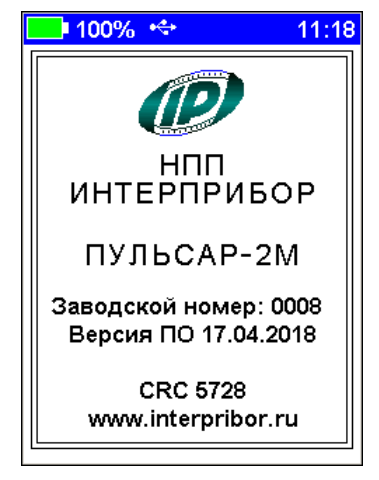

## **5 УКАЗАНИЕ МЕР БЕЗОПАСНОСТИ**

<span id="page-15-0"></span>5.1 По способу защиты человека от поражения электрическим током прибор соответствует классу III ГОСТ 12.2.007.0 и не требует заземления.

5.2 К работе с прибором должны допускаться лица, изучившие настоящее РЭ.

<span id="page-15-1"></span>5.3 Прибор не содержит компонентов, опасных для жизни и здоровья людей.

# **6 РАБОТА С ПРИБОРОМ**

#### **6.1 Подготовка к использованию**

<span id="page-15-2"></span>Включить питание прибора нажатием кнопки **о** электронного блока. На дисплее кратковременно появится информация о самотестировании, модификации прибора и напряжении источника питания прибора, затем прибор переключится в главное меню.

Если индицируется сообщение о необходимости заряда батареи или прибор выключается сразу после включения, следует зарядить аккумулятор в соответствии с п. РЭ «**Техническое обслуживание**».

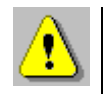

**Внимание!** При использовании прибора на объекте настоятельно рекомендуется использовать кистевой ремешок для исключения выскальзывания прибора из рук пользователя, падения прибора с высоты и поломки его корпуса.

## **6.2 Калибровка**

<span id="page-16-0"></span>Калибровка прибора должна выполняться при изменении режима работы, при отклонении температуры окружающей среды от (20 ± 5) °С, с целью периодической проверки исправности прибора, а также при отклонении показаний времени от значения, указанного на контрольном образце из оргстекла более чем на  $\pm$  0,5 мкс.

6.2.1 Установить в пункте главного меню «**Режим работы**» режим «**Поверхн.**» для поверхностного прозвучивания.

Проверить правильность установки времени контрольного образца через пункт главного меню «**Калибровка**». Установленное время должно соответствовать времени **пов** (база – 120 мм), указанному на контрольном образце из оргстекла (далее - образец).

При отклонении температуры от (20 ± 5) °C, необходимо пересчитать время контрольного образца с учетом следующей корректировки - время изменяется на  $\pm$  0,11 % на каждый °С.

6.2.2 Выбрать в главном меню пункт «**Калибровка**», процесс измерения запустится автоматически.

Установить датчик на контрольный образец из оргстекла, удерживать датчик неподвижным в плоскости перпендикулярной к поверхности образца и прижать с усилием 5-10 кг.

Дождаться стабильных показаний измеренного значения аппаратной задержки и нажать кнопку . Калибровка выполнится автоматически, а на дисплее отобразится новое значение аппаратной задержки **17…20 мкс.**

Повторно нажимая кнопку , выполнить калибровку 2-4 раза до получения стабильных показаний при отклонениях не более ± 0,1 мкс, при этом сохраняется последнее измерение  $\Delta \tau$ . Нажатием кнопки **и** закончить калибровку.

6.2.3 Перейти в режим измерения нажав кнопку • и проверить результат калибровки прибора на контрольном образце.

Контролируя на дисплее прибора измеряемое время **Т**, мкс и скорость **V**, м/с распространения УЗ импульса убедиться в стабильности показаний.

Прибор должен индицировать время **Т**, мкс, указанное на образце (в пределах Т = ± 0,1 мкс) и скорость **V**, м/с, распространения УЗ импульса в интервале V = 2600…2770 м/с.

6.2.4 Если показания прибора существенно отличаются от указанных значений или индицируется « **= ?**», необходимо проверить качество акустического контакта, исправность датчика.

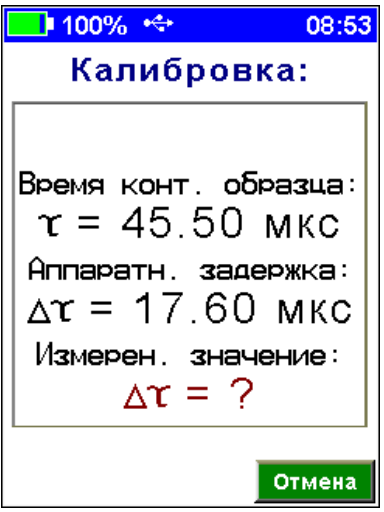

При невозможности приведения показаний в норму необходимо направить прибор в ремонт.

## **6.3 Подготовка к измерениям**

<span id="page-17-0"></span>Перед началом измерений необходимо установить необходимые параметры. Большинство установок выполняются при первом включении прибора и в дальнейшем производятся эпизодически при изменении условий измерений.

## **6.3.1 Выбор режима работы**

В пункте главного меню «**Режим работы**» выбрать способ прозвучивания.

«**Поверхн.**» - поверхностное прозвучивание.

«**Глуб. трещ.**» - измерение глубины трещины.

#### **6.3.2 Выбор вида и состава материала**

6.3.3.1 В пункте главного меню «**Материал**» выбирается вид и состав материала исследуемого объекта.

Кнопками Выбрать требуемый вид материала.

Нажатием кнопки **и** можно перейти в окно выбора состава материала и перелистывать его кнопками ...

В приборе доступны следующие виды и составы материалов:

- «**Бетон тяжёлый известного состава**» составы «**Универсальный-В35-В60**», «**Состав-1**», …, «**Состав-4**»;

- «**Бетон тяжёлый неизвестного состава**» составы «**Состав-1**», …, «**Состав-5**»;

- «**Бетон лёгкий**» составы «**Универсальный-В7,5-В35**», «**Состав-1**», …, «**Состав-4**»;

- «**Кирпич**» составы «**Вид-1**», …, «**Вид-5**»;

- «**Абразивы**» составы «**Вид-1**», …, «**Вид-5**»;

- «**Разные**» составы «**Без имени-1**», …, «**Без имени-5**».

**Примечание -** Вид и состав материала исследуемого объекта также можно выбрать в пункте главного меню «**Материал**», нажав программную кнопку «**Коэф.**». Далее кнопками циклическим перебором выбрать требуемый вид и состав материала.

6.3.3.2 Выбрав вид и состав материала, пользователь автоматически выбирает соответствующую ему градуировочную зависимость - базовую или индивидуальную.

Для материалов «**Бетон тяжелый известного состава**» состава «**Универсальный-В35-В60**» и «**Бетон легкий**» состава «**Универсальный-В7,5-В35**» градуировочные зависимости соответствуют требованиям ГОСТ 17624.

Градуировочные зависимости материала «**Бетон тяжелый известного состава**» составы «**Состав-1**» и «**Состав-2**» основаны на измерениях бетона тяжелого средних марок на предприятиях Челябинской области.

**Внимание!** В соответствии с ГОСТ 17624 наличие предустановленных градуировочных зависимостей не освобождает пользователя от проведения испытаний и ввода индивидуальных градуировочных зависимостей «**скорость ультразвука - измеряемый параметр**» под свои виды сырья и материалы.

Для каждого материала (кроме материала «**Бетон тяжёлый неизвестного состава**» составов «**Состав-1**», …, «**Со-** став-5») можно установить свои коэффициенты индивидуальных градуировочных зависимостей «Материал - Коэф.» (см. п. РЭ «**Градуировка прибора**»).

6.3.3.3 Для материала «Бетон тяжёлый неизвестного состава» составов «Состав-1», ..., «Состав-5» градуировочные характеристики жёстко заданы в приборе.

При выборе данного материала, нажав программную кнопку «Коэф.», для каждого из составов можно получить информацию о состоянии бетона и виде заданной в приборе характеристики.

Так, градуировочную характеристику тяжёлого бетона неизвестного состава «Состав-1» возможно использовать в двух случаях:

1 - для пропаренного, остывшего и высушенного бетона;

2 - бетона нормального твердения, с сухой поверхностью, выдержанного при температуре 15 °С не менее суток.

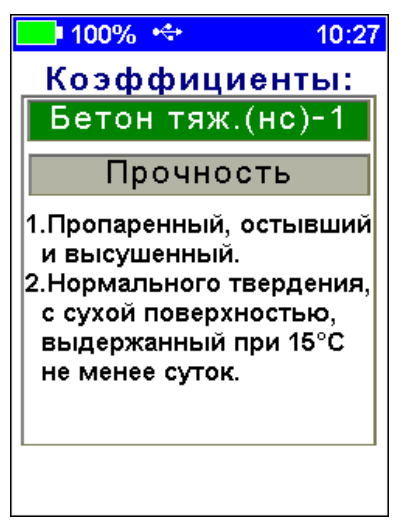

которой будет Формула, ПРОИЗВОДИТЬСЯ  $\overline{10}$ пересчет скорости ультразвука в значение прочности, доступна  $\overline{10}$ нажатию програмной кнопки «Формула».

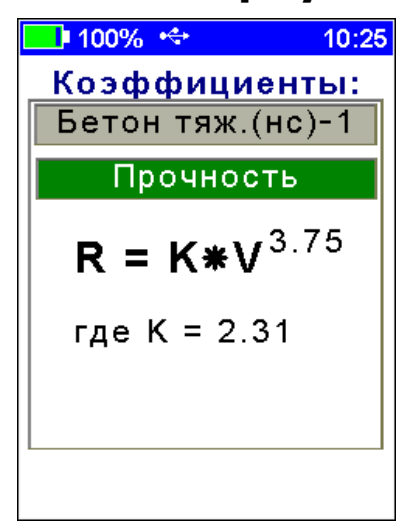

#### **6.3.4 Установка параметров измерения**

В пункте главного меню «**УСТАНОВКИ**»:

- в подменю «**Измер. параметр»** выбрать измеряемую величину и её размерность:

- «**Прочность**» **R** («**МПа**», «**Н/мм<sup>2</sup>**», «**кг/см<sup>2</sup>**»);

- «**Плотность**» («**кг/м<sup>3</sup>**», «**т/м<sup>3</sup>**», «**г/см<sup>3</sup>**»);

- «**Модуль упругости**» **E** («**ГПа**», «**Н/мм<sup>2</sup>**», «**кг/см<sup>2</sup>**»);

- «**Звуковой индекс**» **С** (только для абразивов).

- в подменю «**Период импульсов**» установить период следования зондирующих импульсов **от 0,2 с до 1,0 с**. Для повышения производительности контроля целесообразно устанавливать минимальный период **0,2 с**, однако при контроле изделий небольших размеров и с малым затуханием ультразвука период следует увеличивать, чтобы не допускать больших разбросов показаний в серии измерений;

<span id="page-20-0"></span>- в подменю «**Измерений в серии**» установить требуемое число измерений в серии **от 1 до 10**;

## **6.4 Проведение измерений**

## **6.4.1 Поверхностное прозвучивание**

Нажатием кнопки перейти в режим измерения.

В режиме измерения в первой строке дисплея отображается вид материала, во второй строке указывается время прохождения УЗ импульса - **Т**, мкс и номер текущего измерения, заносимого в память прибора.

В центре дисплея (в зависимости от установок в пункте главного меню «**УСТАНОВКИ**», подменю «**Измер. параметр**») индицируется скорость УЗ импульса - **V**, м/с и один из четырёх параметров: прочность **R**, плотность **ρ**, модуль упругости **E**, или звуковой индекс **С**.

Установить датчик на поверхность контролируемого объекта, удерживать датчик неподвижным в плоскости перпендикулярной к поверхности образца и прижать с усилием 5-10 кг.

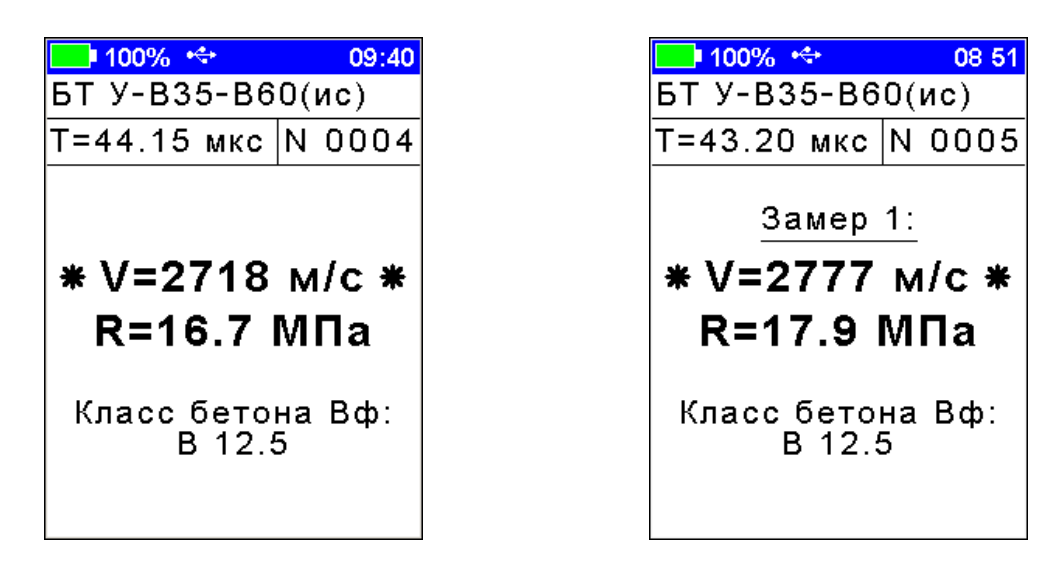

Одно измерение в серии

Несколько измерений в серии

При установлении акустического контакта (прохождение УЗ импульса через контролируемый материал) на дисплее индицируются символы «\*» по обе стороны от значения скорости.

Контролируя на дисплее прибора измеряемое время Т, мкс и скорость V, м/с убедиться в стабильности показаний и при отклонениях показаний времени на 0,1 ... 0,2 мкс от установившегося значения, нажать кнопку , зафиксировав в памяти единичный замер.

Аккуратно без усилий снять прибор с объекта и аналогичным образом провести измерения на следующих контролируемых участках, фиксируя каждый замер серии нажатием кнопки 

При установке числа измерений в серии от 2 до 10 после фиксации последнего измерения в серии выдается результат измерения - среднее значение времени распространения УЗ импульса, среднее значение скорости распространения УЗ импульса, среднее значение измеряемого параметра, коэффициент вариации W, коэффициент неоднородности H и класс бетона Вф (только для бетонов и материалов группы «Разные»).

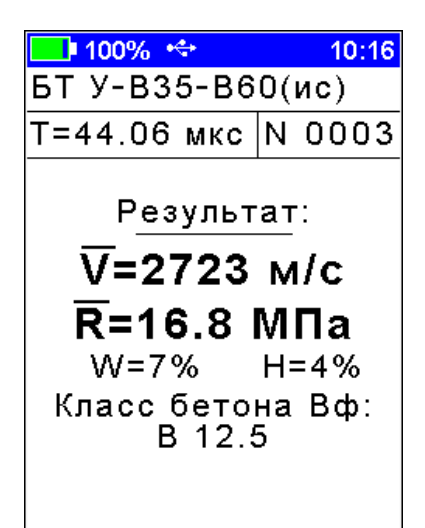

Для сохранения результата в память прибора (архив), сле-

дует нажать кнопку при этом на индикаторе появляется сообщение «**Сохранение…**». После сохранения результата прибор автоматически начнёт новую серию измерений.

Нажатием кнопки **і закончить измерение.** 

## **6.4.2 Режим измерения глубины трещины**

6.4.2.1 Режим измерения глубины трещины является дополнительным. При измерениях следует учитывать, что трещины имеют различные свойства, размеры и характеристики, а также могут быть заполнены крошкой материала, пылью и водой. Поэтому, реальная относительная погрешность при измерении размеров трещины может достигать 40 %.

В версии прибора ПУЛЬСАР-2М используется только Русский метод определения глубины трещин.

6.4.2.2 Нажатием кнопки перейти в режим измерения. Для выполнения измерений следует установить датчики как указано на схеме и провести первое измерение.

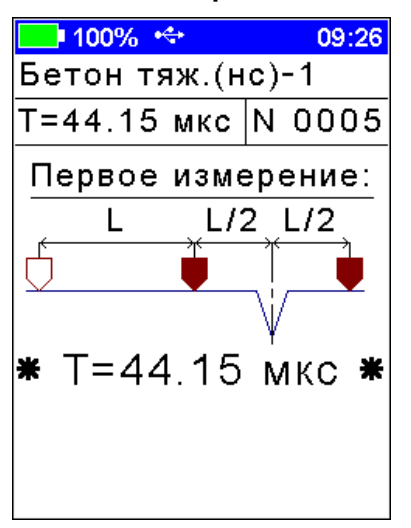

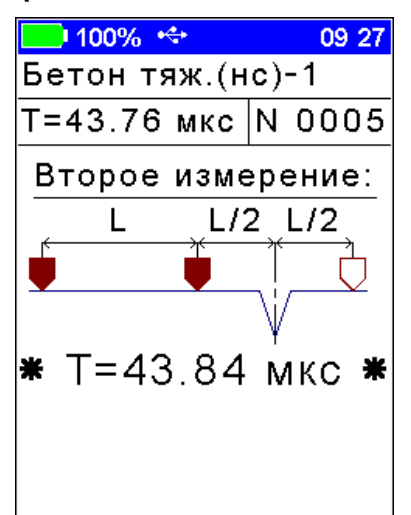

Затем нажать кнопку (для фиксации первого этапа измерения), переместить датчики согласно новой схеме и выполнить второе измерение. После очередного нажатия кнопки На дисплее выводится время первого и второго измерения в мкс и рассчитанное значение глубины трещины.

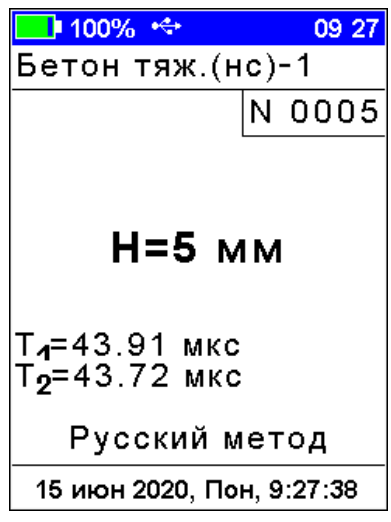

Для сохранения результата в память прибора (архив), следует нажать кнопку . После сохранения результата прибор автоматически начнёт новое измерение.

Нажатием кнопки **И**закончить измерение.

6.4.2.3 По принятой в России методике датчики устанавливают согласно приведенной ниже схеме (в соотв. с ГОСТ Р ИСО 16827 Приложение G).

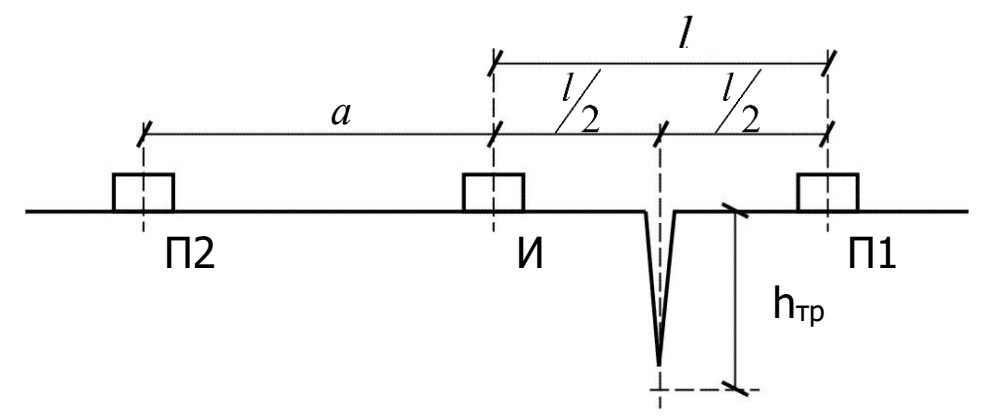

Сначала датчики устанавливаются на точки И-П1 (трещина находится ровно посредине) и измеряется время  $t_1$ , затем датчики устанавливаются на точки И-П2, измеряется время  $t_a$  и автоматически вычисляется глубина трещины по формуле (1):

$$
h_{\text{tp}} = \frac{a}{2} \sqrt{\left(\frac{t_1}{t_a}\right)^2 - 1} \tag{1}
$$

где **<sup>а</sup>** - база измерения на бетоне без дефектов (положение датчиков И-П2), при обязательном условии **<sup>а</sup>**=**l**;

**l** - база измерения на бетоне через трещину (положение датчиков И-П1).

#### **6.5 Просмотр результатов измерений**

<span id="page-24-0"></span>По каждой серии измерений сохраняется следующая информация:

- номер измерения, дата и время получения результата;

- вид материала, время (**Т**, мкс) и скорость (**V**, м/с) распространения УЗ импульса, прочность (**R**) и класс бетона (**Bф**).

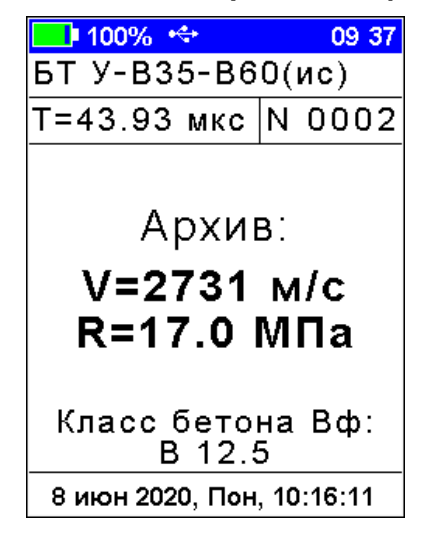

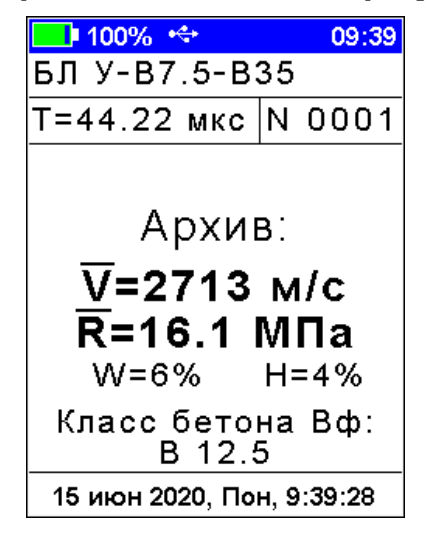

Одно измерение в серии Несколько измерений в серии

Данные заносятся в память подряд, начиная с первого номера для каждой даты календаря. Если память прибора заполнена полностью, то при записи нового результата для освобождения места будет удален самый старый результат.

Данные можно просмотреть по номерам – кнопками  $\Omega$ .

## **6.6 Вывод результатов на компьютер**

<span id="page-25-0"></span>Прибор оснащен USB интерфейсом для связи с компьютером. Работа с программой описана в Приложении А.

**Примечание -** При каждом подключении прибора к компьютеру через USB-кабель будет активироваться подзарядка аккумулятора.

# **7 ГРАДУИРОВКА ПРИБОРА**

## <span id="page-25-1"></span>**7.1 Расчёт и установка коэффициентов градуировочной зависимости**

Градуировка прибора производится потребителем под свои виды сырья и материалы в соответствии с действующими методиками и ГОСТами, которые регламентируют получение характеристик, связывающих скорость ультразвука с измеряемым параметром. Экспериментально полученные коэффициенты градуировочных зависимостей скорости УЗ от измеряемого параметра заносятся в память прибора индивидуально для каждого вида и состава материала.

Для расчёта коэффициентов градуировочных зависимостей рекомендуется пользоваться известными математическими методами определения параметров полиномов или программой «Аппроксиматор», поставляемой на USB носителе.

Ниже приведён пример расчёта коэффициентов градуировочной зависимости «**Скорость ультразвука - прочность бетона**» R=1,55×10-2×V-2,70×10<sup>1</sup> , МПа из приложения В ГОСТ 17624.

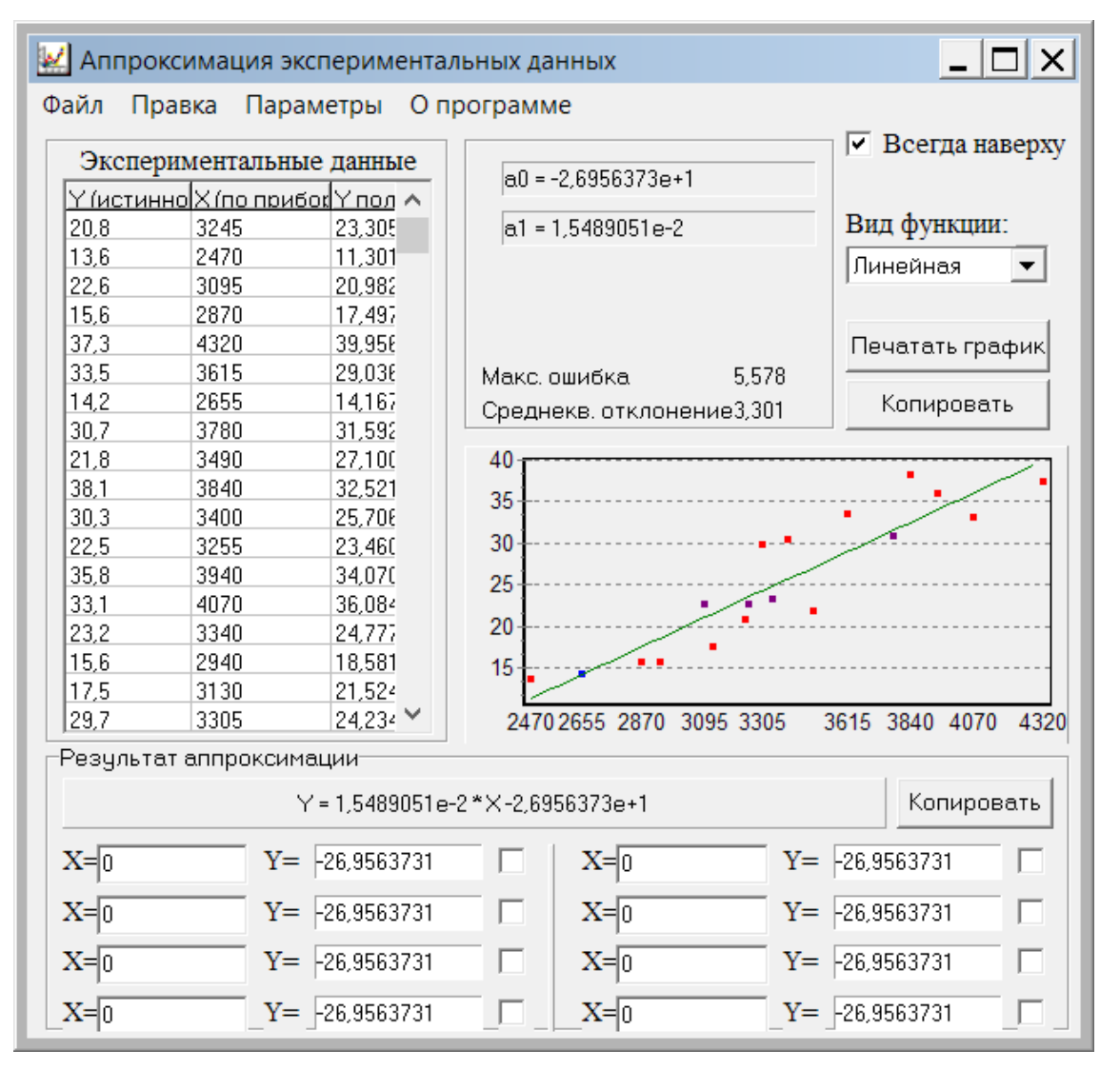

Для внесения в прибор рассчитанных значений коэффициентов градуировочной зависимости в пункте главного меню «Материал» выбрать и нажать программную кнопку «Коэфты» и установить (или изменить) значения коэффициентов градуировочной зависимости, связывающие измеряемый параметр (прочность R, плотность р, модуль упругости E, звуковой индекс С) со скоростью ультразвука.

Кнопками **Е** и Выбрать редактируемый параметр.

Кнопкой Выбрать разряд числа для изменения.

Кнопками 1 установить значение разряда.

программную Нажать КНОПКУ «Сохран.» И **КНОПКУ** «**Материал**» или **Е** для выхода без изменений.

Для приведённого выше примера коэффициенты градуировочной зависимости в приборе будут иметь вид:

 $- A0 = -2,70E + 1;$ 

 $- A1 = +1.55E-2$ 

 $-$  A2=+0,00E+0;  $-$  A3=+0,00E+0.

#### **7.2 Установка коэффициентов градуировочной зависимости «скорость ультразвука - прочность»**

Установка коэффициентов градуировочной зависимости «**Скорость ультразвука - прочность бетона**» производится по ГОСТ 17624.

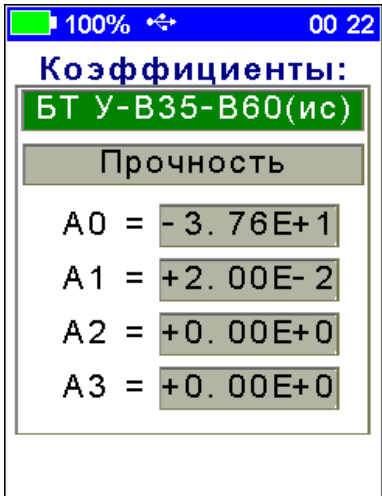

Полином, связывающий прочность со скоростью ультразвука:

$$
R = A_0 + A_1 \times V + A_2 \times V^2 + A_3 \times V^3, \qquad (2)
$$

где R - прочность, обязательно в МПа;

V - числовое значение скорости ультразвука, м/с;

 $A_i$  - коэффициенты ( $i = 0,1,2,3$ ), заносятся в прибор в экспоненциальной форме (например, если Ai=256, его следует записать как Ai=+2,56E+2, что соответствует Ai=+2,56 $\times 10^2$ .

Вычисление фактического класса Вф бетона по прочности при контроле по схеме Г п. 4.3 ГОСТ 18105 производится по формуле:

$$
B\varphi = 0.8 \times Rm, \tag{3}
$$

где Rm - фактическая прочность бетона, МПа.

**Внимание!** Коэффициенты преобразования для расчёта прочности следует вводить только с размерностью в **МПа.**

## **7.3 Установка коэффициентов градуировочной зависимости «скорость ультразвука - плотность»**

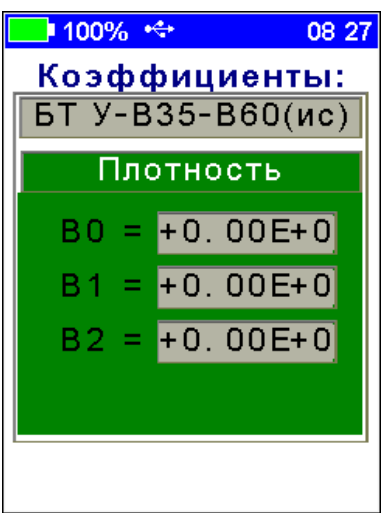

Полином, связывающий плотность со скоростью ультразвука:

$$
\rho = B_0 + B_1 \times V + B_2 \times V^2, \qquad (4)
$$

где  $\rho$  - плотность, г/см $^3$ , т/м $^3$ ;

V - числовое значение скорости ультразвука;

 $B_i$  - коэффициенты ( $i = 0,1,2$ ), записанные в экспоненциальной форме, (например, Bi=256 следует записать как  $B_i = +2,56E+2$ , что соответствует B<sub>i</sub>=2,56×10<sup>2</sup>).

#### **7.4 Установка коэффициентов градуировочной зависимости «скорость ультразвука - модуль упругости»**

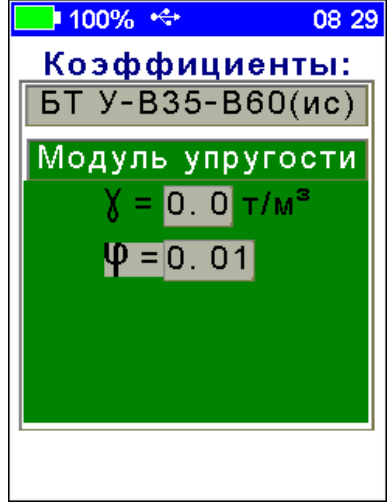

Зависимость, связывающая модуль упругости со скоростью ультразвука:

$$
E = \frac{\gamma \times V^2}{9.81 \times \varphi} \times 10^{-5},\tag{5}
$$

где Е - модуль упругости, ГПа;

V - скорость ультразвука, м/с;

- $\gamma$  плотность материала, т/м $^3$ ;
- коэффициент, по умолчанию 1,00.

## **7.5 Установка коэффициента градуировочной зависимости «скорость ультразвука - звуковой индекс»**

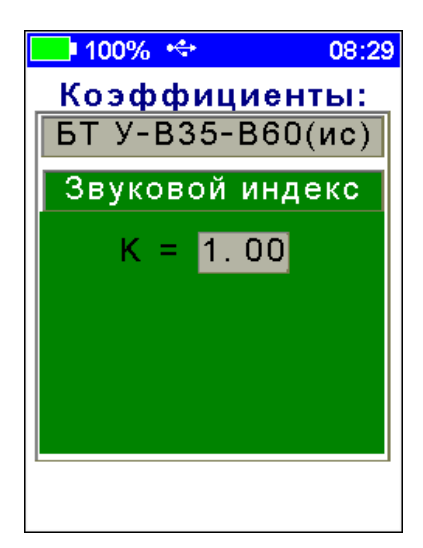

При измерении звукового индекса необходимо задавать коэффициент в соответствии с формулой:

$$
3\mathcal{U} = K \times \frac{V}{100},\tag{6}
$$

где ЗИ - звуковой индекс;

V - числовое значение скорости ультразвука;

K - безразмерный коэффициент (возможность установки значения от 1,00 до 1,20).

## **8 ПОВЕРКА**

<span id="page-29-0"></span>8.1 Поверку прибора проводят по документу МП-03-2020-20 «Измеритель времени и скорости распространения ультразвука ПУЛЬСАР-2. Методика поверки», утвержденной ФБУ «Челябинский ЦСМ» 14.08.2020 г.

8.2 Интервал между поверками - 1 год.

# **9 ТЕХНИЧЕСКОЕ ОБСЛУЖИВАНИЕ**

<span id="page-29-1"></span>9.1 Прибор требует аккуратного и бережного обращения для обеспечения заявленных технических характеристик.

9.2 Прибор необходимо содержать в чистоте, оберегать от падений, ударов, вибрации, пыли и сырости. Периодически, не реже одного раза в 6 месяцев, удалять пыль сухой и чистой фланелью и производить визуальный осмотр прибора, уделяя особое внимание геометрической форме конусов, отсутствию пыли, грязи и посторонних предметов на дисплее, клавиатуре, разъеме.

9.3 При появлении на дисплее информации о разряде аккумулятора необходимо его зарядить.

Подключите прибор через поставляемое зарядное устройство с разъемом USB к сети напряжением 220 В или к работающему компьютеру кабелем USB. Заряд аккумулятора начнется автоматически, при этом загорится красный светодиод.

При включенном приборе пиктограмма батареи в статусстроке будет последовательно менять вид. По окончании заряда останется пиктограмма полностью заряженной батареи и светодиод индикации заряда погаснет.

**Внимание!** Запрещается производить заряд аккумулятора с помощью зарядного устройства не входящего в комплект поставки.

## **Примечания**

1) При достижении уровня разряда аккумулятора близкого к критическому прибор автоматически выключается.

2) Заряд аккумулятора происходит вне зависимости от включения прибора. В выключенном состоянии заряд может идти несколько быстрее.

9.4 Для снижения расхода энергии аккумулятора, рекомендуется включать прибор непосредственно перед измерениями и отключать сразу после их выполнения.

9.5 Если прибор не реагирует на кнопку включения питания, следует зарядить аккумулятор.

9.6 Если в процессе работы прибор перестает реагировать на нажатие кнопок, необходимо нажать и отпустить кнопку включения. Прибор должен выключиться не более, чем через 10 секунд. После чего включить прибор снова.

9.7 По завершении измерений прибор необходимо очистить от пыли и частиц материала и т.п.

9.8 В случаях большого разброса показаний по прочности (плотности, модулю упругости, звуковому индексу) на исследуемом участке следует проверить стабильность результатов измерения по скорости и времени на контрольном образце, качество акустического контакта, правильность установки коэффициентов преобразования, отсутствие дефектов бетона и влияния арматуры.

9.9 Прибор является сложным техническим изделием и не подлежит самостоятельному ремонту. При всех видах неисправностей необходимо обратиться к изготовителю.

## **10 МАРКИРОВКА И ПЛОМБИРОВАНИЕ**

<span id="page-31-0"></span>10.1 Маркировка прибора содержит:

- товарный знак изготовителя;

- знак утверждения типа;

- условное обозначение модификации прибора «ПУЛЬСАР-2М» на лицевой панели;

- полное наименование прибора «Измеритель времени и скорости распространения ультразвука ПУЛЬСАР-2» на боковой панели;

- заводской номер прибора;

- год выпуска.

10.2 На прибор, прошедший приемо-сдаточные испытания, ставится пломба. Пломба находится в отверстии на винте крепления корпуса прибора.

# **11 ПРАВИЛА ТРАНСПОРТИРОВАНИЯ И ХРАНЕНИЯ**

<span id="page-31-1"></span>11.1 Транспортирование приборов должно проводиться в упакованном виде любым крытым видом транспорта (авиатранспортом - в отапливаемых герметизированных отсеках) в соответствии с правилами перевозок грузов, действующими на данном виде транспорта.

11.2 Расстановка и крепление ящиков с приборами в транспортных средствах должны исключать возможность их смещения и ударов друг о друга.

11.3 Погрузочно-разгрузочные работы должны осуществляться в соответствии с транспортной маркировкой по ГОСТ 14192.

11.4 Температурные условия транспортирования приборов от минус 25 °С до плюс 50 °С.

11.5 Упакованные приборы должны храниться в условиях 1 по ГОСТ 15150.

# **12 ГАРАНТИЙНЫЕ ОБЯЗАТЕЛЬСТВА**

<span id="page-32-0"></span>12.1 Предприятие-изготовитель гарантирует соответствие выпускаемых приборов требованиям технических условий. Гарантийный срок - 24 месяцa с момента продажи прибора.

12.2 Предприятие-изготовитель обязуется в течение гарантийного срока безвозмездно производить ремонт прибора, если он выйдет из строя.

12.3 Гарантийное обслуживание осуществляется в месте нахождения предприятия-изготовителя. Срок гарантии на прибор увеличивается на время его нахождения в ремонте.

Прибор предъявляется в гарантийный ремонт в следующей комплектации: моноблок, контрольный образец из оргстекла, руководство по эксплуатации НКИП.408235.100-01 РЭ, кейс, транспортная упаковка, обеспечивающая сохранность и надлежащую транспортировку оборудования.

**Внимание!** Оборудование для гарантийного ремонта должно быть предоставлено в чистом виде.

12.4 Срок проведения ремонтных работ - 30 рабочих дней с момента получения прибора заводом-изготовителем.

12.5 Срок замены прибора - 30 рабочих дней с момента получения прибора заводом-изготовителем. Замена производится при наличии существенного недостатка (стоимость устранения недостатков равна или превышает 70 % от стоимости товара, проявление недостатка после его устранения).

12.6 Недополученная в связи с неисправностью прибыль, транспортные расходы, а также косвенные расходы и убытки не подлежат возмещению.

12.7 Гарантия не распространяется на:

- литиевый аккумулятор;

- зарядное устройство;

- быстроизнашивающиеся запчасти и комплектующие (соединительные кабели, разъёмы и т.п.);

- расходные материалы (карты памяти и т.п.).

12.8 Гарантийные обязательства теряют силу, если:

- нарушены заводские пломбы;

- прибор подвергался механическим, тепловым или атмосферным воздействиям;

- прибор вышел из строя из-за попадания внутрь посторонних предметов, жидкостей, агрессивных сред, насекомых;

- на приборе удален, стерт, не читается или изменен заводской номер.

12.9 Гарантийный ремонт и организацию периодической поверки осуществляет предприятие-изготовитель ООО НПП «Интерприбор»: 454080, Челябинск, а/я 12771, бесплатные звонки по России 8-800-775-05-50, тел/факс (351) 729-88-85.

## **13 НОРМАТИВНЫЕ ССЫЛКИ**

<span id="page-34-0"></span>В настоящем РЭ использованы ссылки на следующие стандарты:

ГОСТ 12.2.007.0-75 Система стандартов безопасности труда. Изделия электротехнические. Общие требования безопасности.

ГОСТ 14192-96 Маркировка грузов.

ГОСТ 15150-69 Машины, приборы и другие технические изделия. Исполнения для различных климатических районов. Категории, условия эксплуатации, хранения и транспортирования в части воздействия климатических факторов внешней среды.

ГОСТ 17624-2012 Бетоны. Ультразвуковой метод определения прочности.

ГОСТ 18105-2010 Бетоны. Правила контроля и оценки прочности.

ГОСТ 24332-88 Кирпич и камни силикатные. Ультразвуковой метод определения прочности при сжатии.

ГОСТ Р ИСО 16827-2016 Контроль неразрушающий. Контроль ультразвуковой. Определение характеристик несплошностей.

ГОСТ Р 52931-2008 Приборы контроля и регулирования технологических процессов. Общие технические условия.

МДС 62-2.01 Методические рекомендации по контролю прочности бетона монолитных конструкций ультразвуковым методом способом поверхностного прозвучивания» ГУП «НИИЖБ».

# **14 КОМПЛЕКТНОСТЬ**

<span id="page-35-0"></span>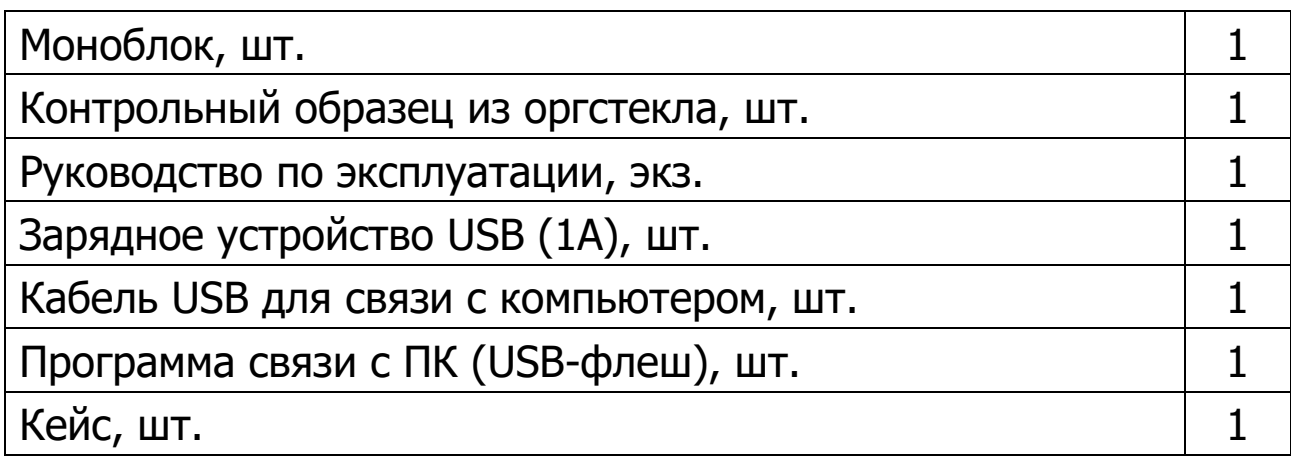

#### <span id="page-36-0"></span>ПРИЛОЖЕНИЕ А ПРОГРАММА СВЯЗИ ПРИБОРА С КОМПЬЮТЕРОМ

Программа связи предназначена:

- для переноса результатов измерений в компьютер, их сохранения, просмотра и выборки из полученного массива;

- для печати отобранных результатов в табличной форме с указанием номера, времени и даты проведения испытаний, скорости ультразвука, вида материала, коэффициента вариации измеренных параметров (прочности, плотности, модуля упругости, звукового индекса, глубины трещины), коэффициента неоднородности;

- с помощью отдельных программ «Коэффициенты» и «Материалы» пользователь может считывать из прибора, изменять коэффициенты преобразования «Скорость УЗ - измеряемый параметр», задавать названия свободно программируемых материалов;

- экспортировать результаты измерений в программу Excel;

- работа с программами требует обучения персонала или привлечения квалифицированного специалиста.

#### Минимально необходимые требования к компью-**Tepy**

Компьютер с аппаратной конфигурацией, соответствующей операционной системе.

Операционная система MS Windows XP/7/8/10.

#### Установка программы

Перед установкой программы необходимо отключить проверку цифровой подписи в Windows 8/10.

Для установки программы на компьютер нужно вставить USB-флеш-накопитель «Интерприбор» в компьютер, найти папку «Пульсар», открыть её содержимое и в папке «Программа связи с ПК» запустить программу SetupPulsar.exe. Появится диалоговое окно приглашения в программу установки.

Далее, следуя указаниям с экрана, последовательно через нажатия кнопки «Далее» провести установку. Разрешить установку неподписанного драйвера.

Для завершения программы установки нажать кнопку «Готово». Установка окончена.

## **Работа с программой**

#### Запуск программы

Из меню «Программы» - «Интерприбор» - «Пульсар-2» вызвать программу «Пульсар-2». На мониторе появится окно программы с предложением выбрать вариант (открыть существующий, открыть последний или создать новый файл проекта).

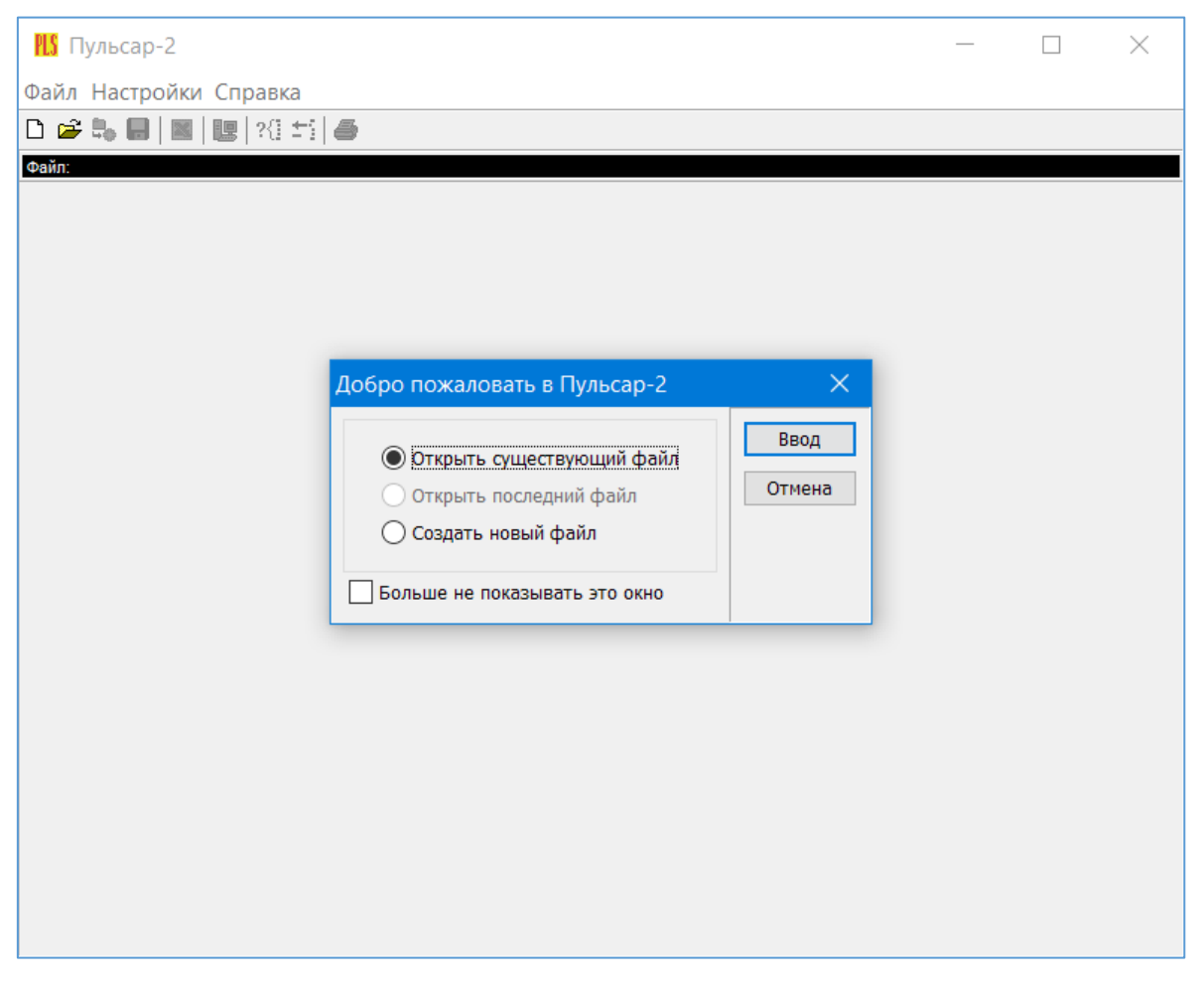

Создание нового и открытие существующего проекта

Чтобы считывать данные с прибора, производить распечатку на принтере и т.д. необходимо первоначально создать новый проект! Для этого нажать пиктограмму «Новый» или воспользоваться меню «Файл», подменю «Новый».

Если проект, с которым вы собираетесь работать, был создан ранее, то для его открытия следует нажать пиктограмму «Открыть».

#### Считывание информации

Включить компьютер и вызвать программу «Пульсар-2». Подключить прибор с помощью USB-кабеля к компьютеру.

Включить прибор и дождаться его загрузки, затем в программе «Пульсар-2» нажать пиктограмму «считывание» в окне программы, - на экране появится изображение линейного индикатора процесса считывания.

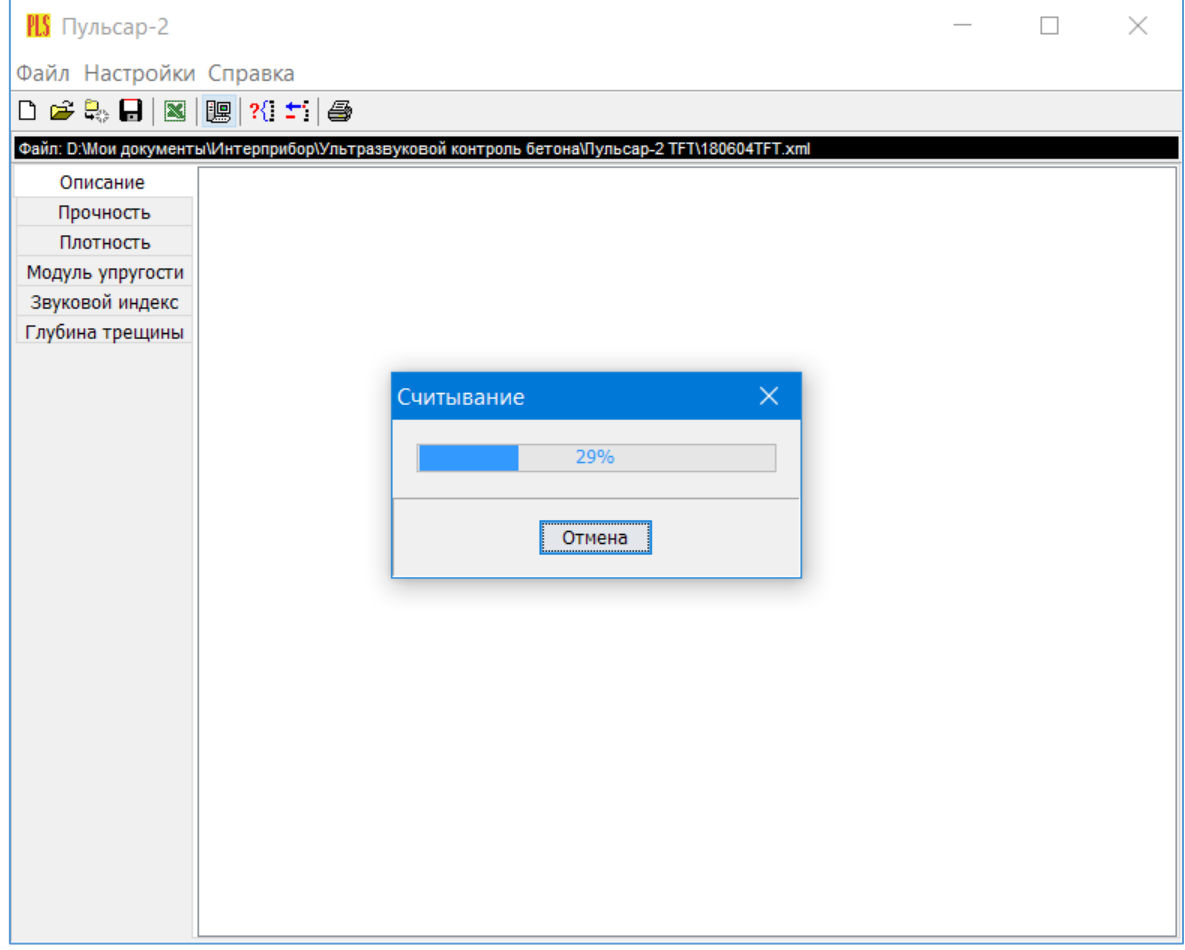

После завершения сеанса связи на мониторе появится информация о считанных результатах.

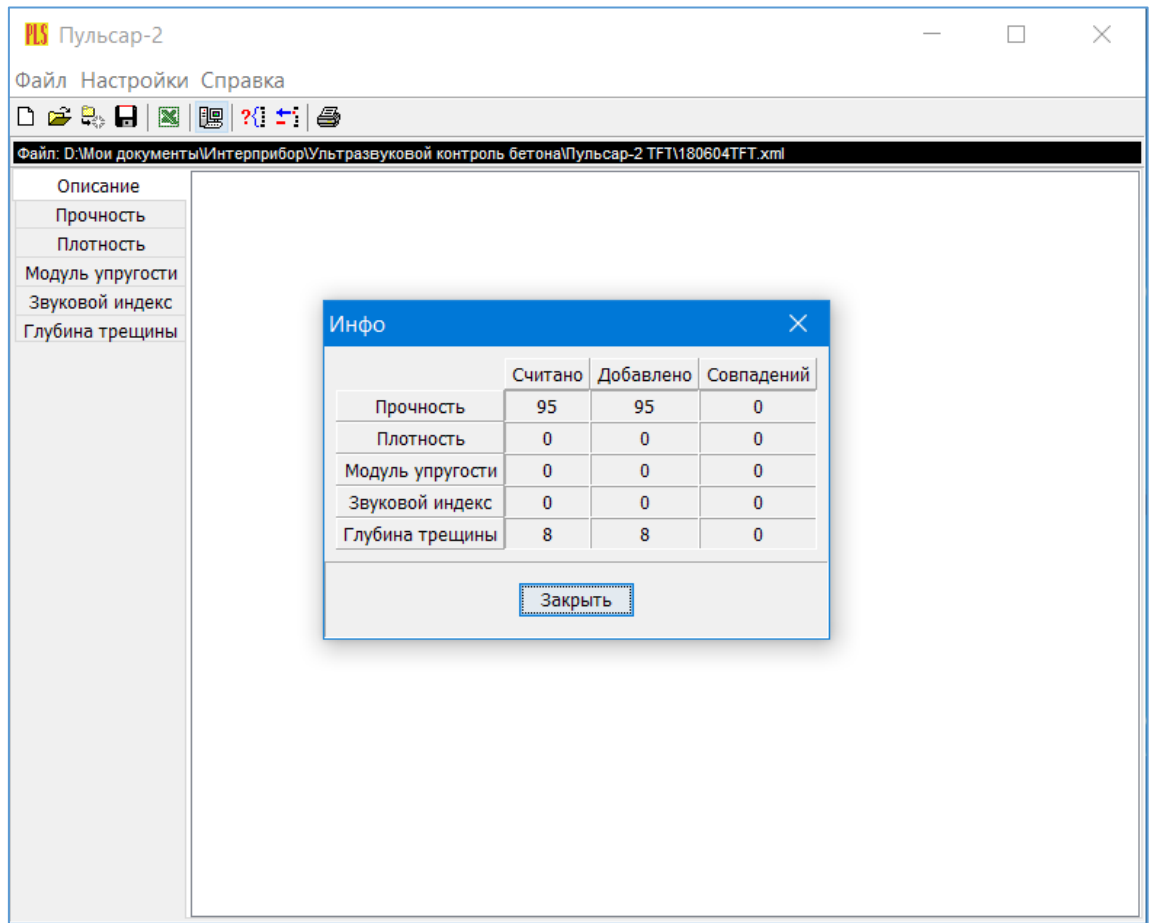

#### Работа с данными

Программа позволяет производить выборку требуемых результатов из массива данных (дата, вид материала и т.д.), выводить их на печать или экспортировать в Excel.

При создании проекта программа открывает несколько окон с названиями «Описание», «Прочность», «Плотность», «Модуль упругости», «Звуковой индекс» и «Глубина трещины».

В окне «Описание» пользователь может указать общую информацию о проекте.

Окно «Прочность» предназначено для работы с данными, полученными при измерениях прочности материалов:

- в первой таблице - полные данные о результатах серий измерений (дата, время, номер, прочность, коэффициент вариации, материал, измеряемое время, скорость, база измерений, режим);

- во второй таблице - данные о скорости и прочности единичных результатов той серии, которая выбрана курсором;

- далее следует представление результатов выбранной курсором серии, в верхнем правом углу окна можно выбрать требуемую размерность прочности.

Остальные режимы выполнены аналогично.

## Работа с программами «Коэффициенты» и «Материалы»

Программа «Коэффициенты» предназначена для считывания в компьютер редактирования и записи в прибор коэффициентов преобразования «Скорость УЗ - измеряемый параметр».

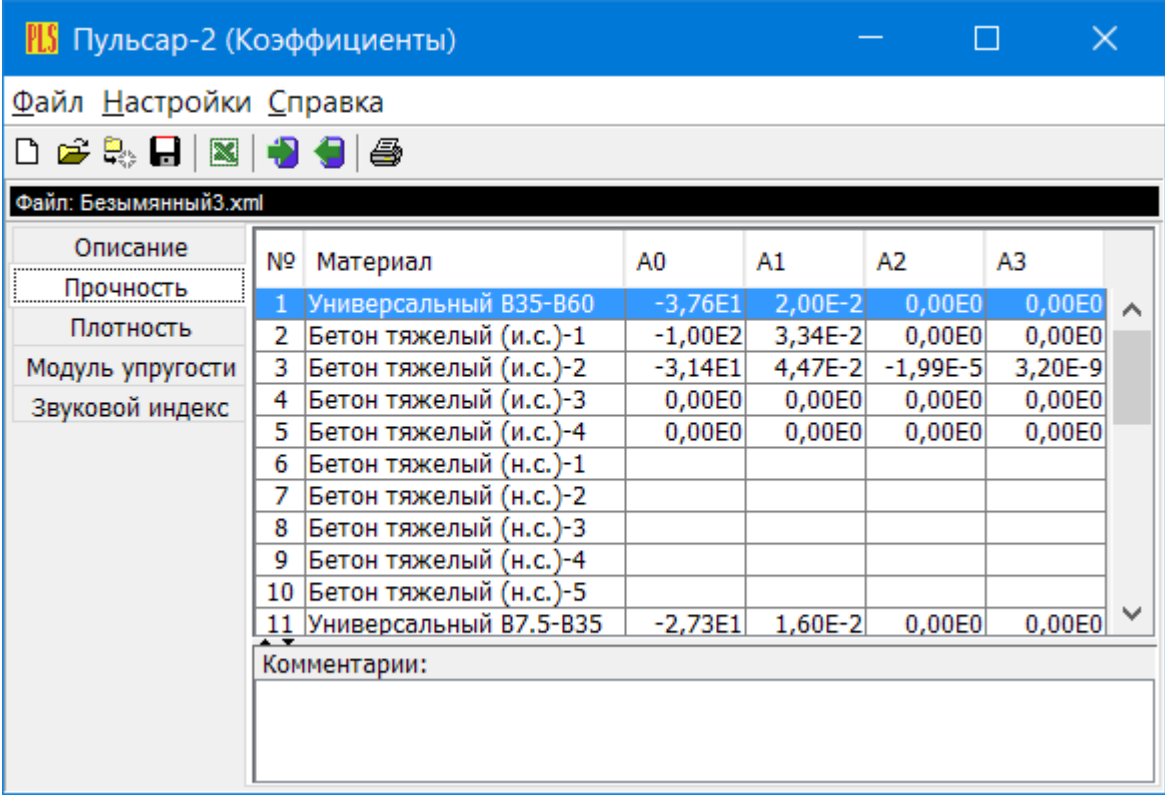

Пользователь, создав новый проект, имеет возможность считать с прибора имеющиеся коэффициенты, отредактировать их и записать изменённые коэффициенты в прибор. Также он может сохранить коэффициенты в виде файла.

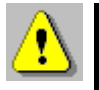

Внимание! Если нажать пиктограмму записать в прибор, предварительно не считав коэффициенты с прибора, произойдет удаление всех коэффициентов. В этом случае, возможно восстановить коэффициенты по умолчанию, открыв соответствующий проект «Коэффициенты по умолчанию», поставляемый на USB носителе или из архива с последней версией программы, скачанной с сайта https://www.interpribor.ru/

Программа «Материалы» предназначена для программирования названий материалов в меню «Материалы» раздел «Разные» (пользователь имеет возможность самостоятельно задать 5 названий материалов и занести их в прибор с помощью данной программы).

#### ПРИЛОЖЕНИЕ Б

#### <span id="page-41-0"></span>Примеры коэффициентов градуировочных зависимостей преобразования скорости (V) в прочность (R)

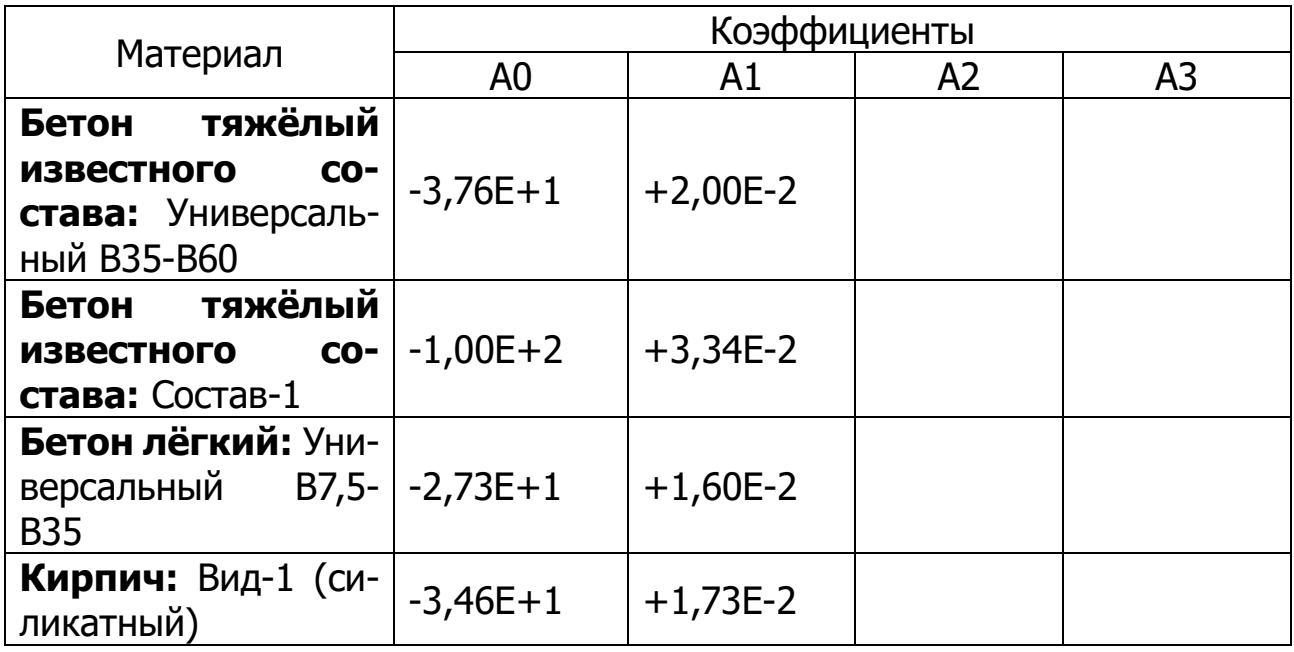

R=A0+A1×V+A2×V<sup>2</sup>+A3×V<sup>3</sup>, MNa

#### ПРИЛОЖЕНИЕ В

#### <span id="page-41-1"></span>Усреднённые значения скоростей распространения продольных ультразвуковых волн в некоторых твердых материалах, м/с

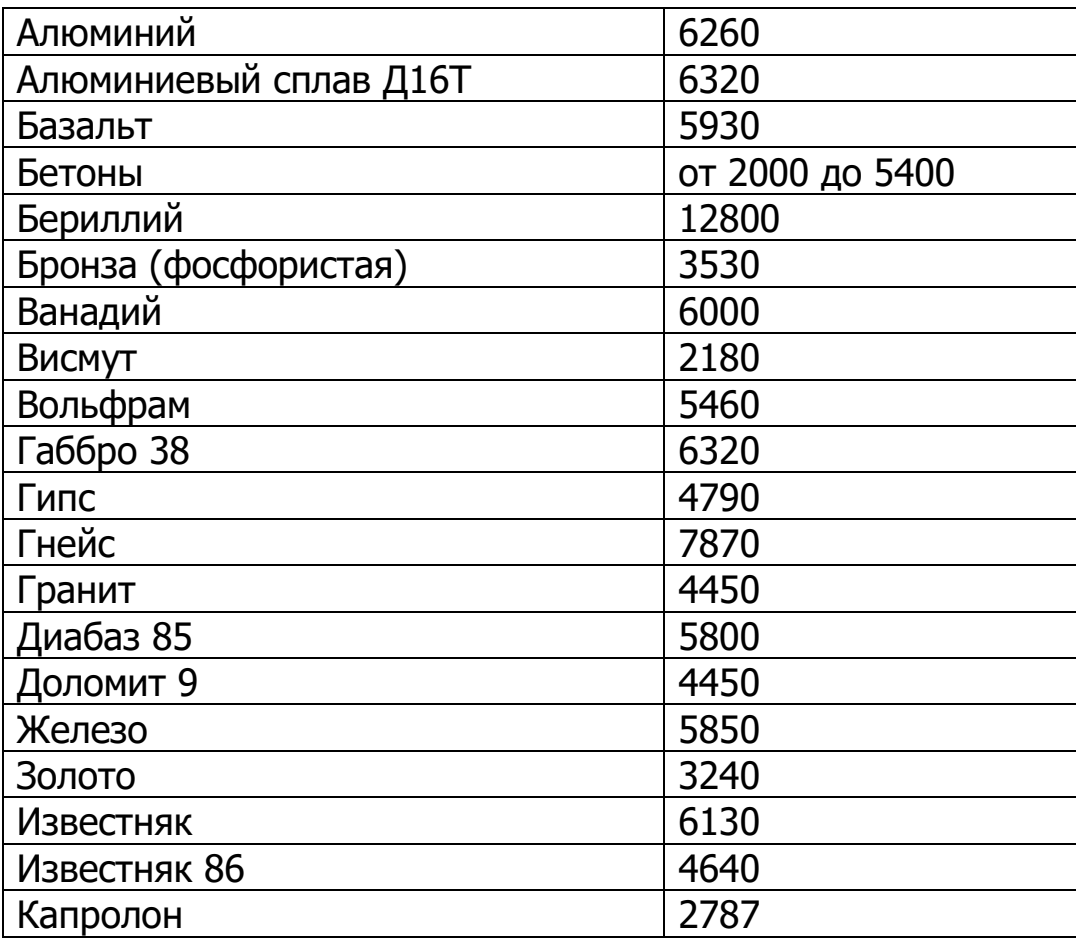

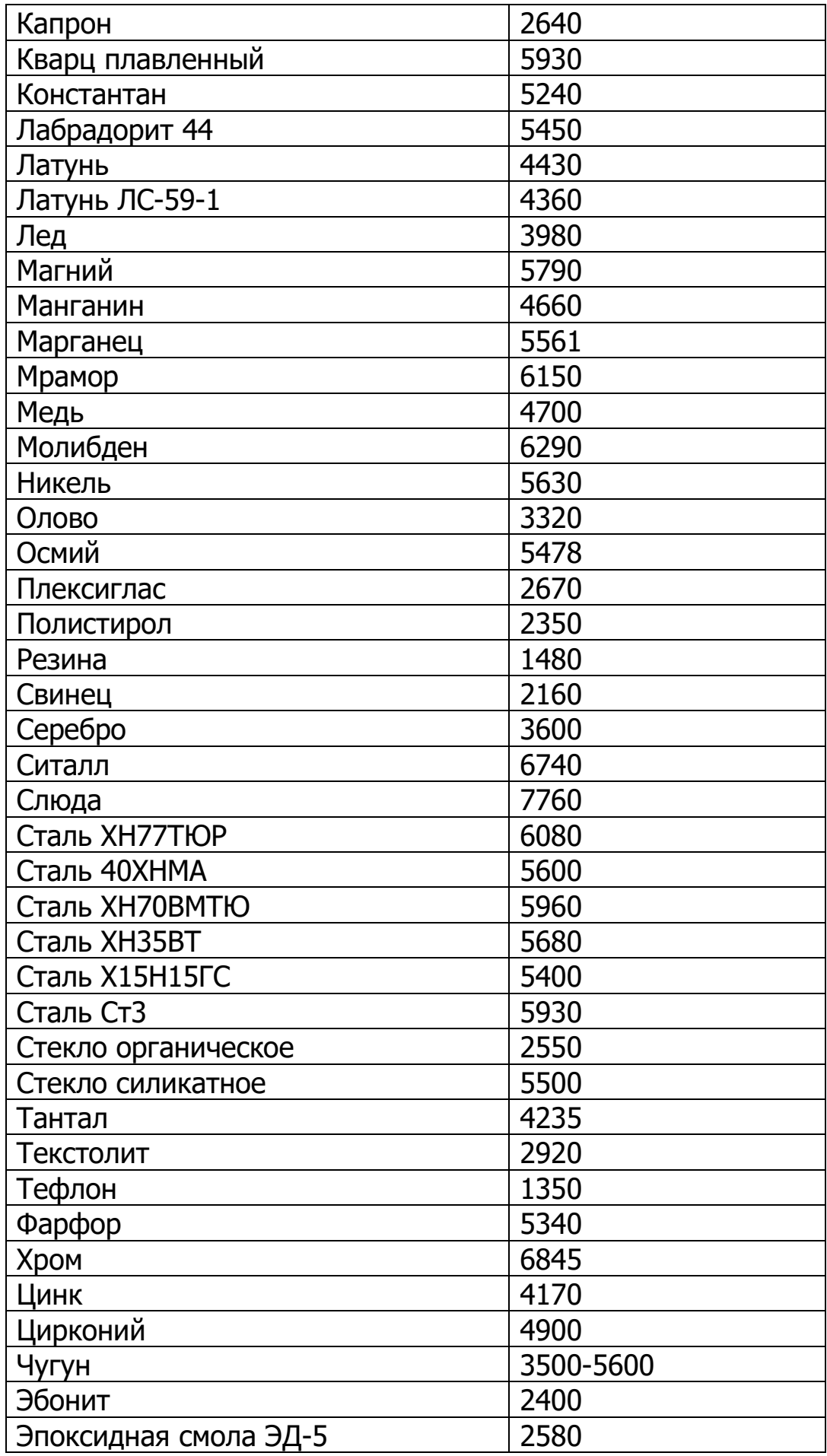

## Редакция 2024 03 27